### Guide d'utilisation rapide - AX PRO Guide d'utilisation rapide - AX<br>Déballage de l'AX PRO<br>Connexion de l'AX PRO

- 
- 
- **Guide d'utilisation rapide AX I<br>Déballage de l'AX PRO<br>Connexion de l'AX PRO<br>Ajout des périphériques (Produits concernés : Clavier, Badges, Télécommand<br>Magnétique, PIR et Bouton d'Urgence) Guide d'utilisation rapide - AX PRO**<br>Déballage de l'AX PRO<br>Ajout des périphériques (Produits concernés : Clavier, Badges, Télécommande, PIRCAM, Sirènes, Contact<br>Magnétique, PIR et Bouton d'Urgence)<br>Fonctionnement via Hik-**Guide d'utilisation rapide - AX**<br>Déballage de l'AX PRO<br>Connexion de l'AX PRO<br>Ajout des périphériques (Produits concernés : Clavier, Badges, Télécomm<br>Magnétique, PIR et Bouton d'Urgence)<br>Fonctionnement via Hik-Connect (Rég
- **GUIDE O'UTIIISATION FAPIDE AX PRO**<br>Déballage de l'AX PRO<br>Ajout des périphériques (Produits concernés : Clavier, Badges, Télécommande, PIRCAM, Sirènes, Contact<br>Magnétique, PIR et Bouton d'Urgence)<br>Fonctionnement via Hikfonctionnement du système, SMS et appels et vérification vidéo)

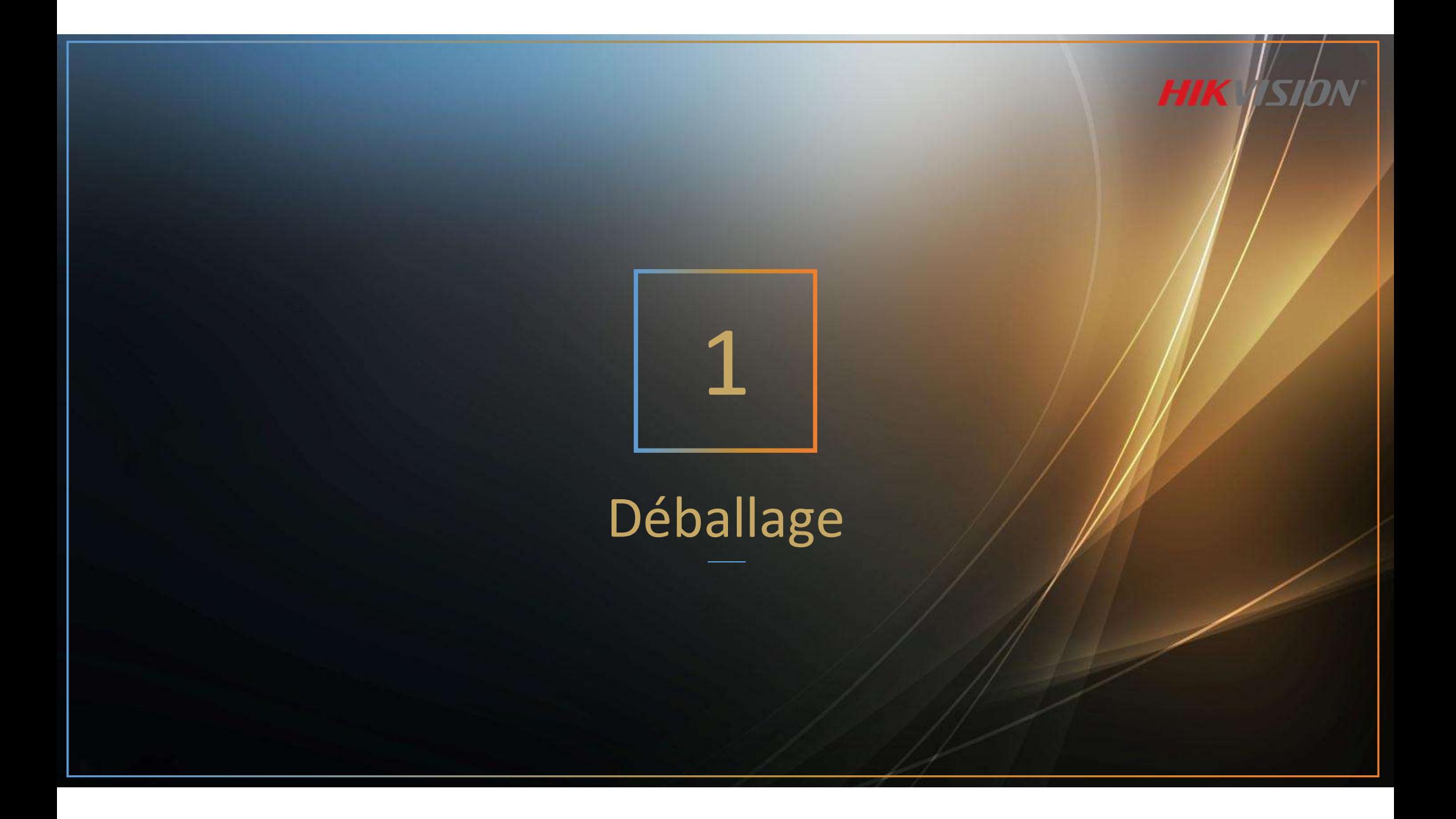

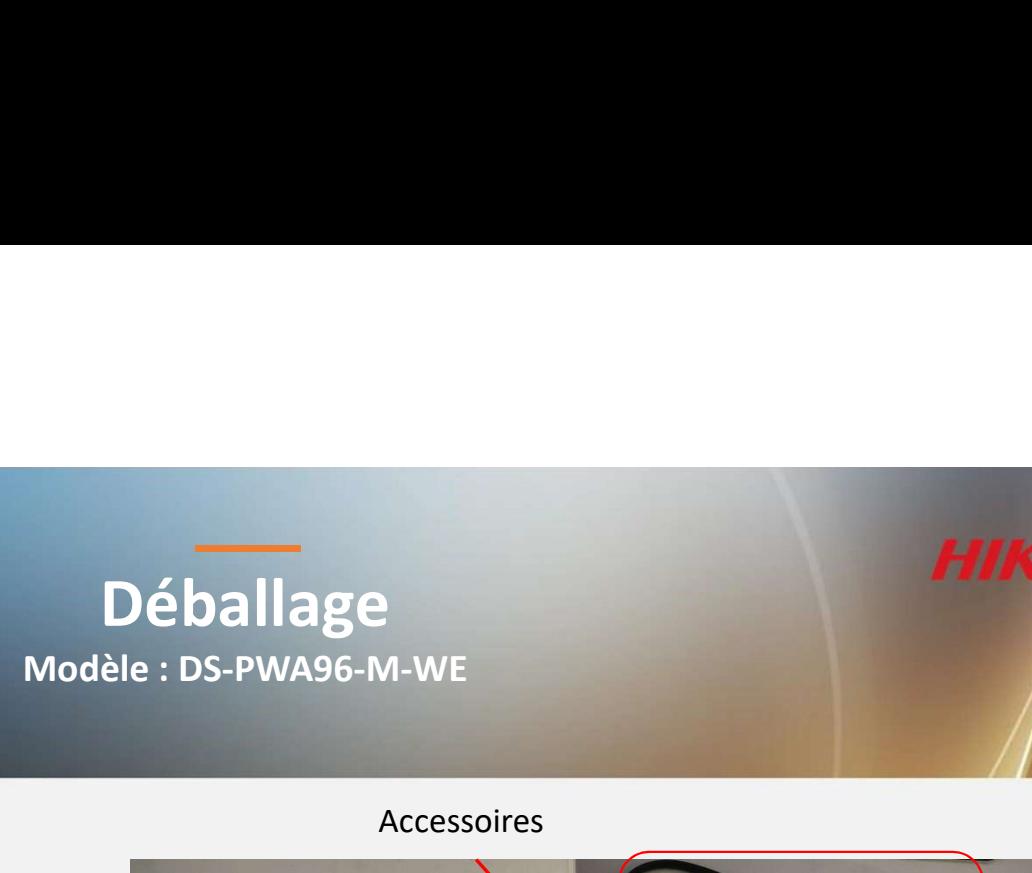

Accessoires

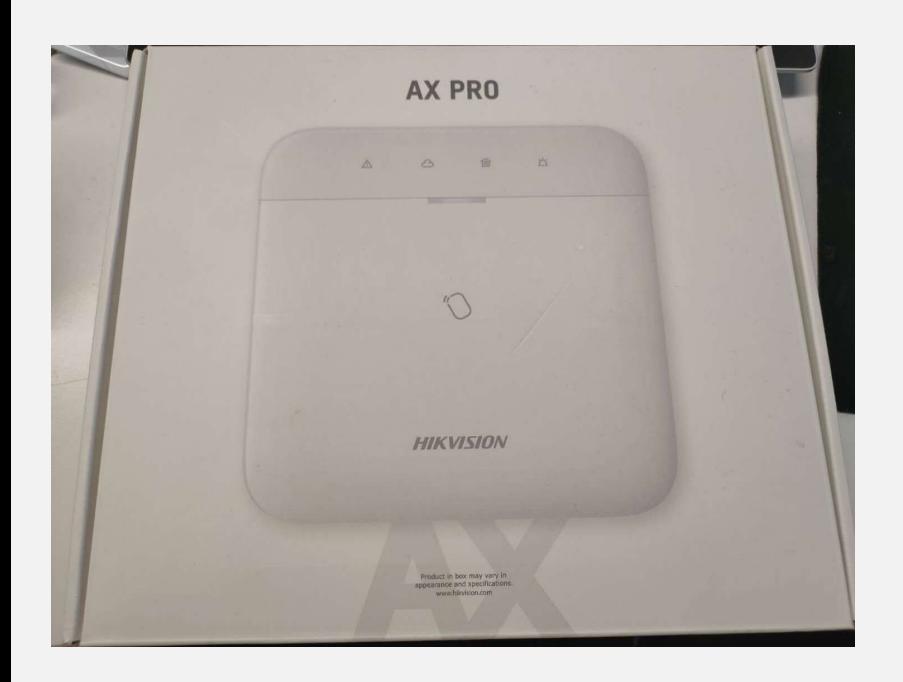

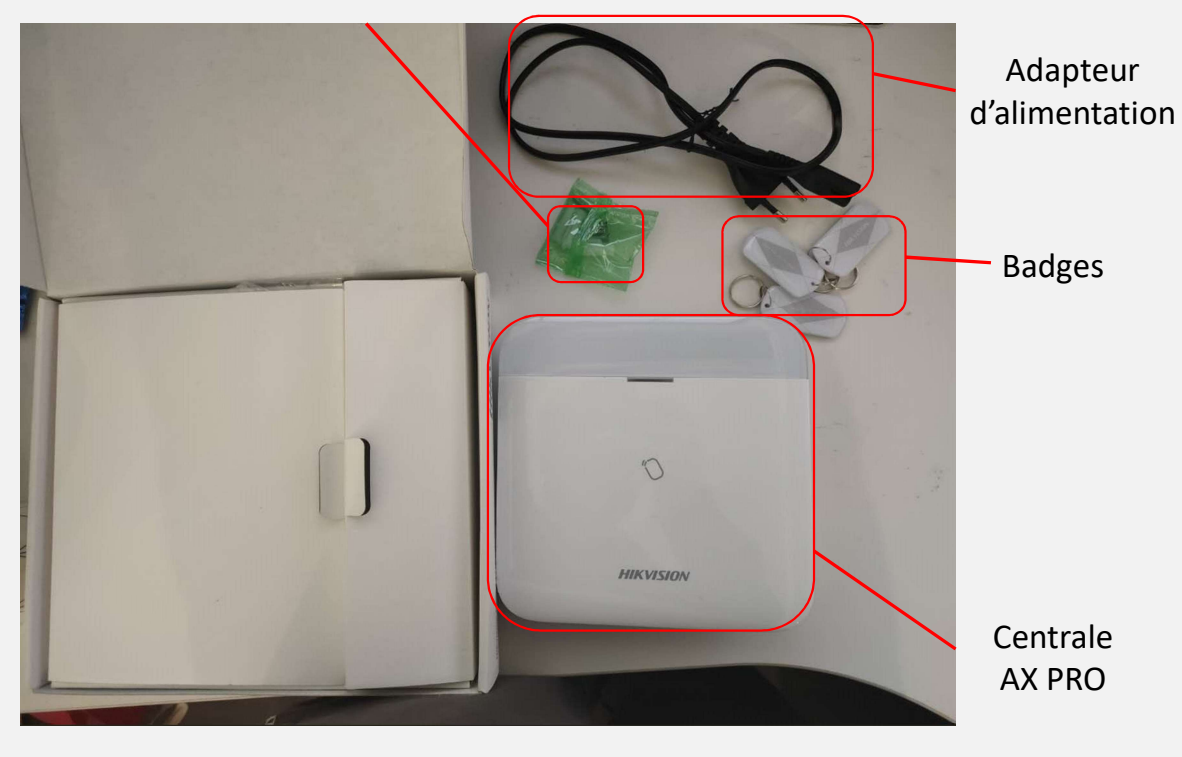

### Déballage

HIK IS

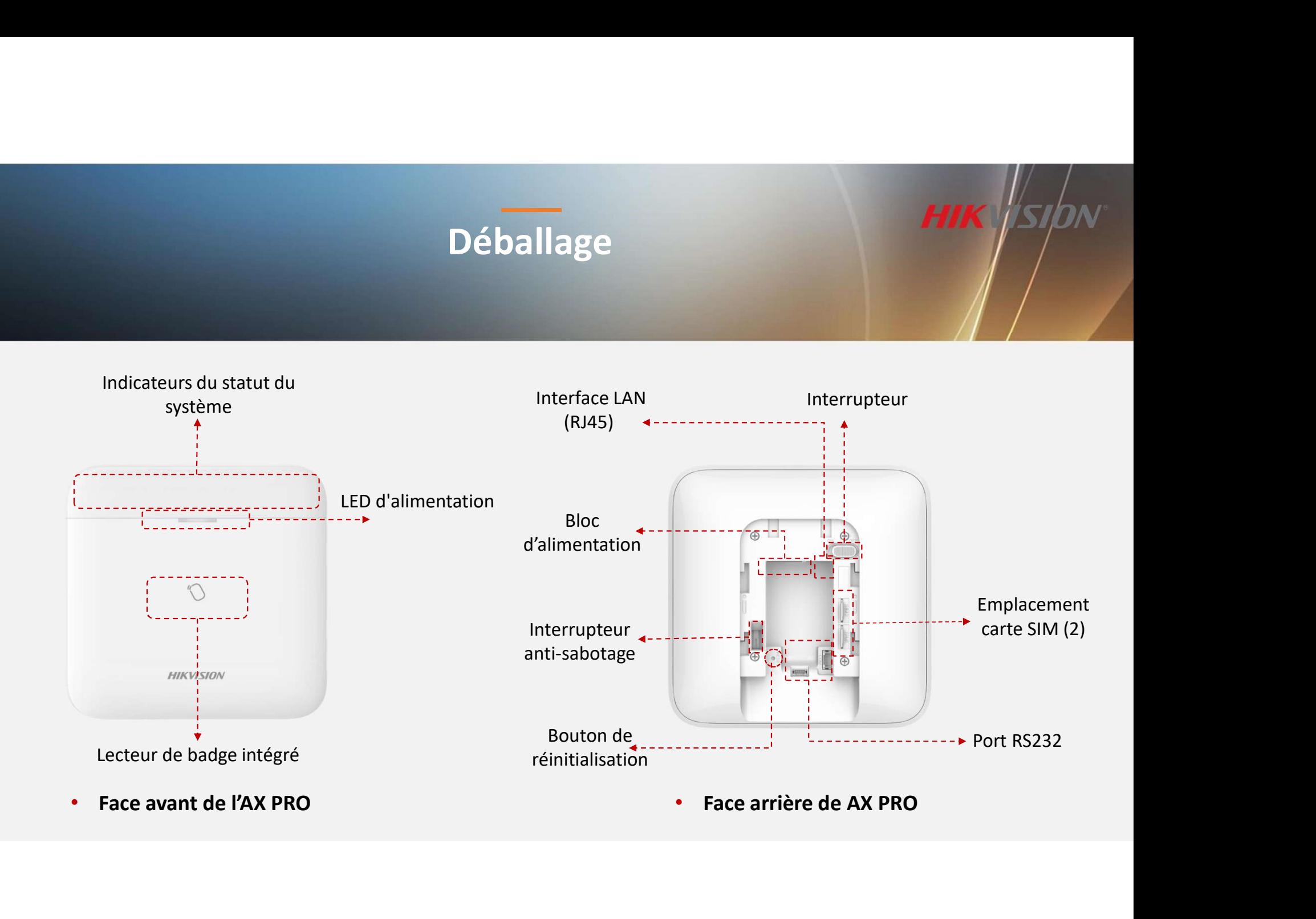

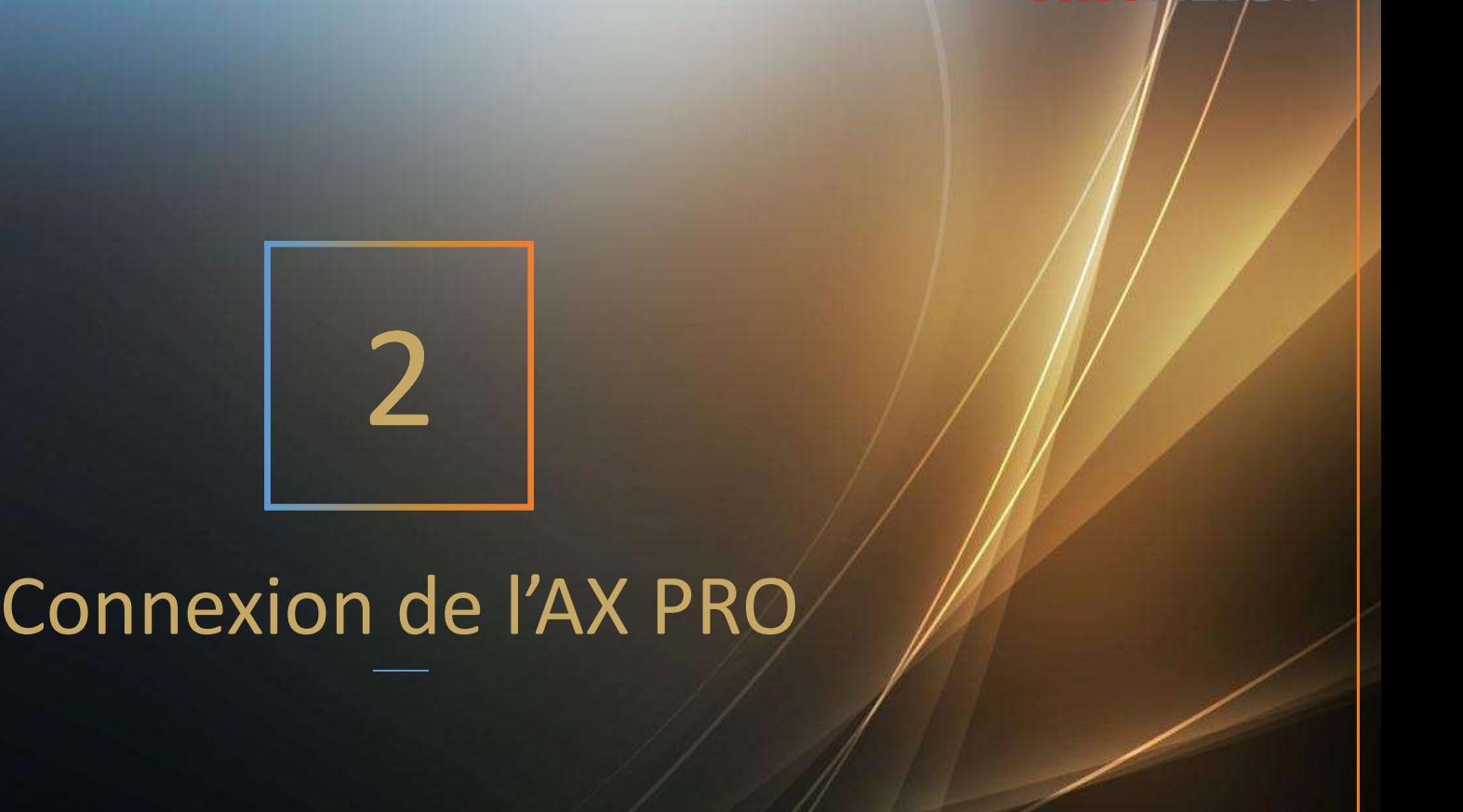

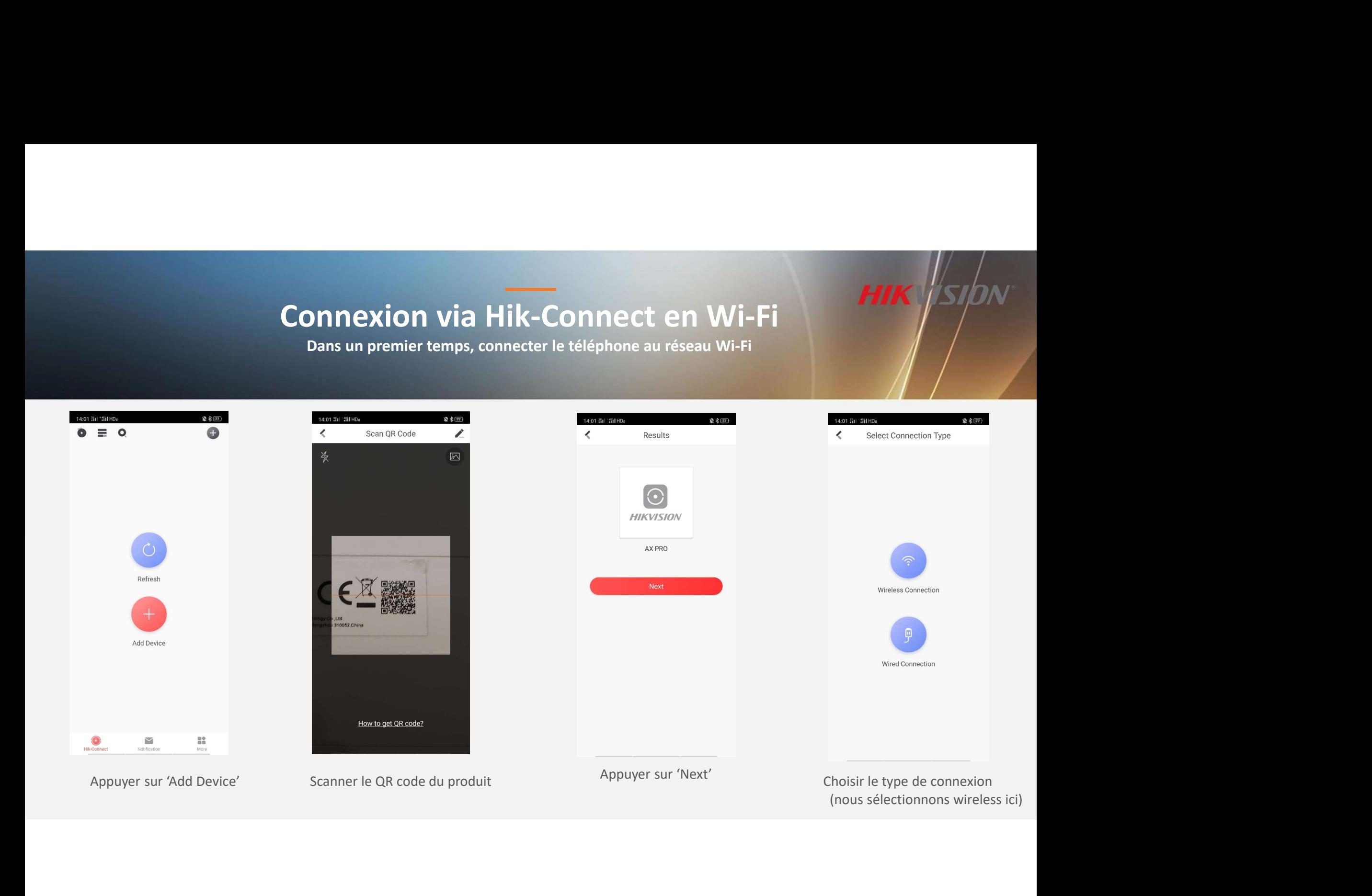

# Connexion via Hik-Connect

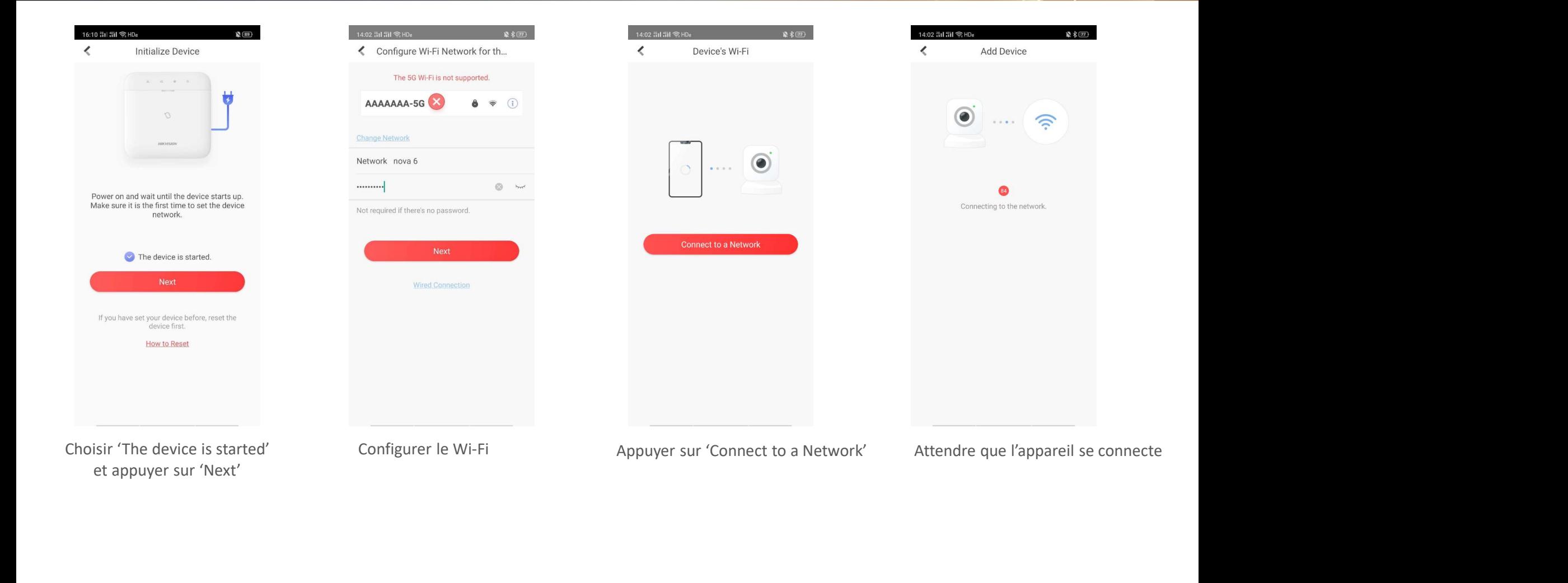

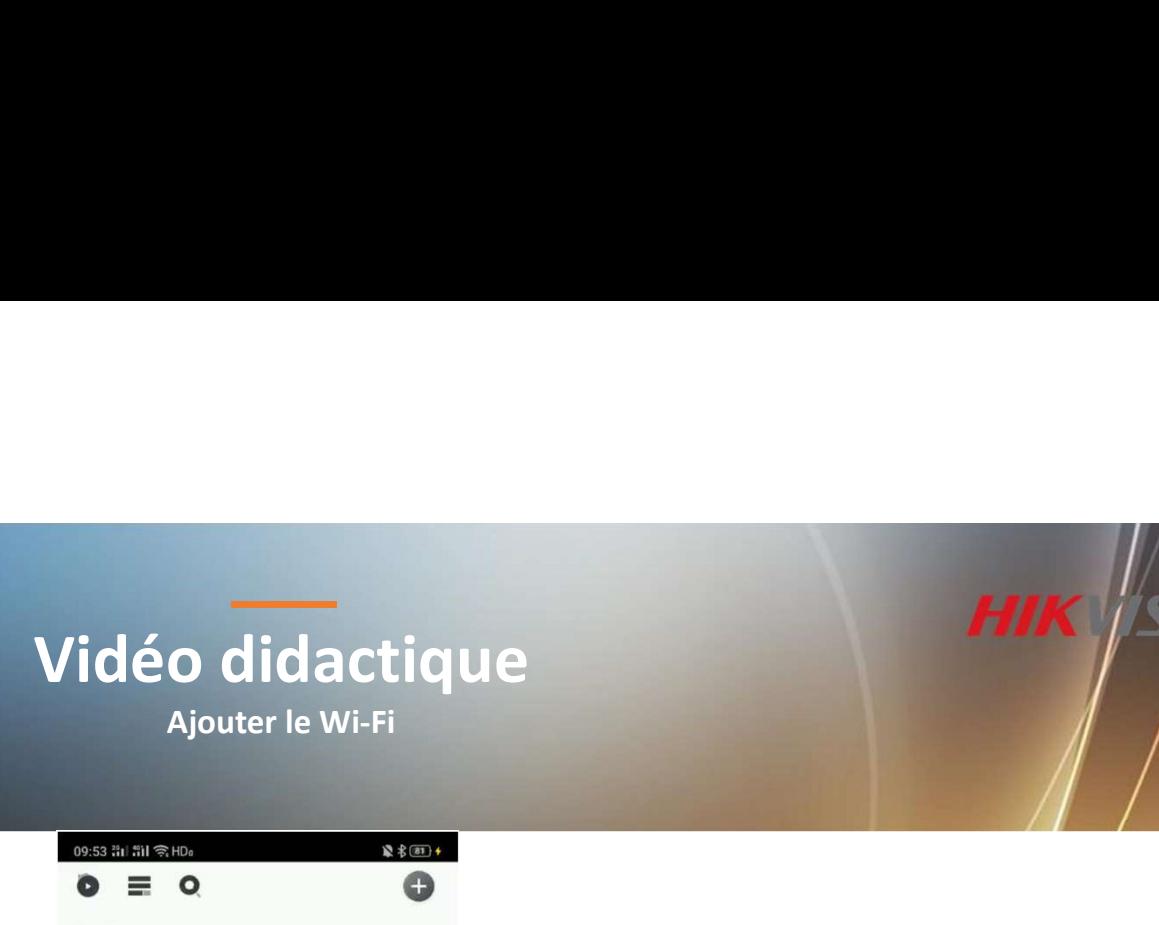

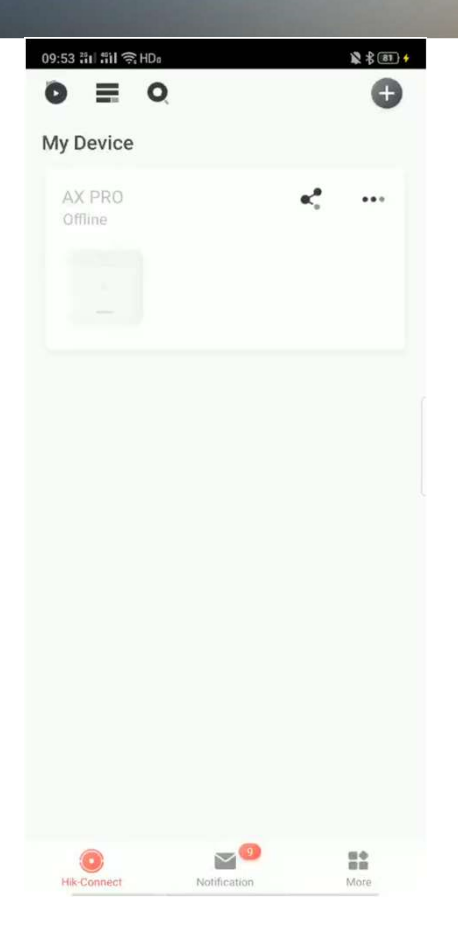

### Réinitialisation

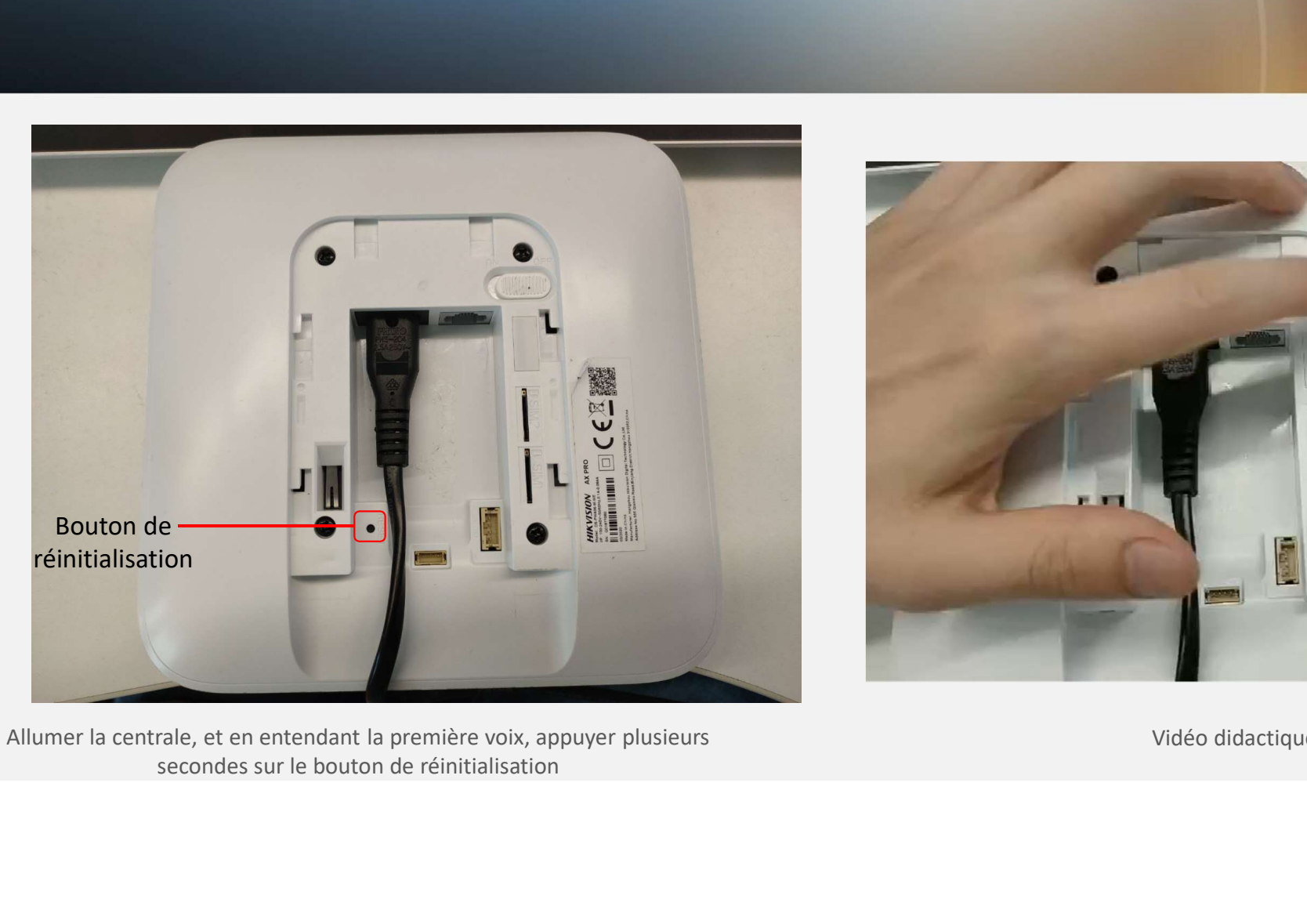

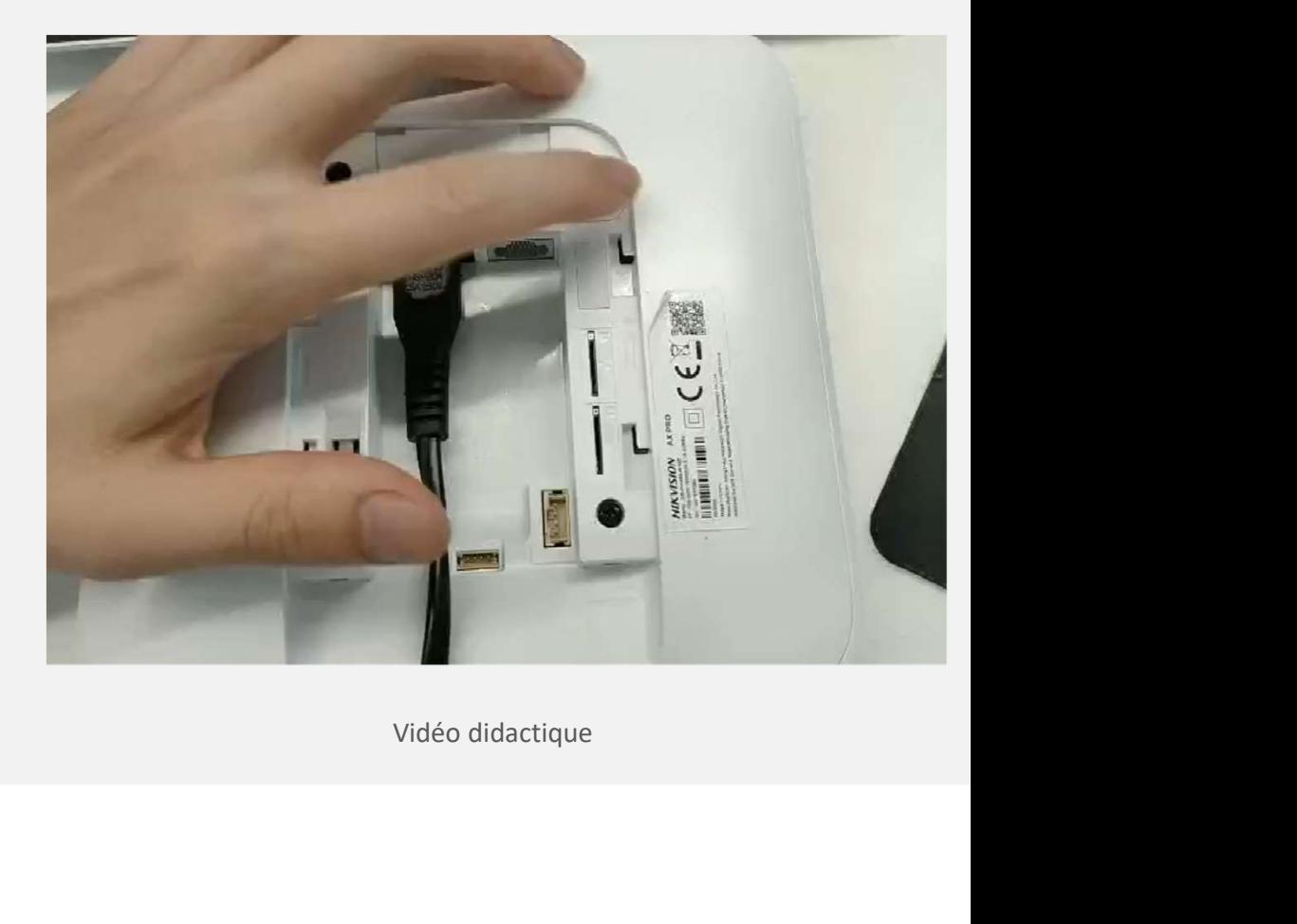

**HIK SID** 

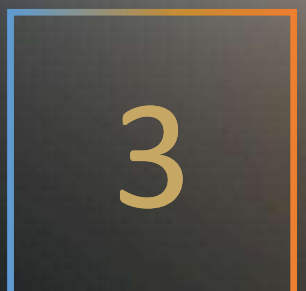

**HIK** SIDN

### Ajout des périphériques

# Ajout d'un Détecteur PIR<br>Ajout d'un Détecteur PIR

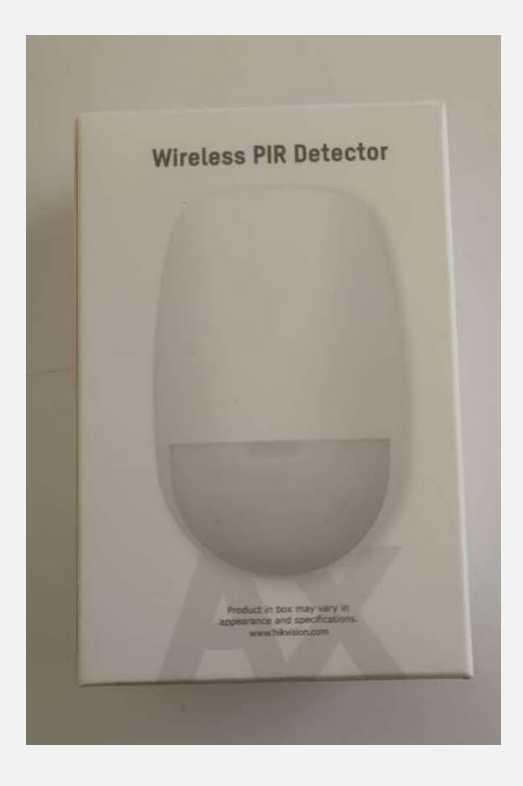

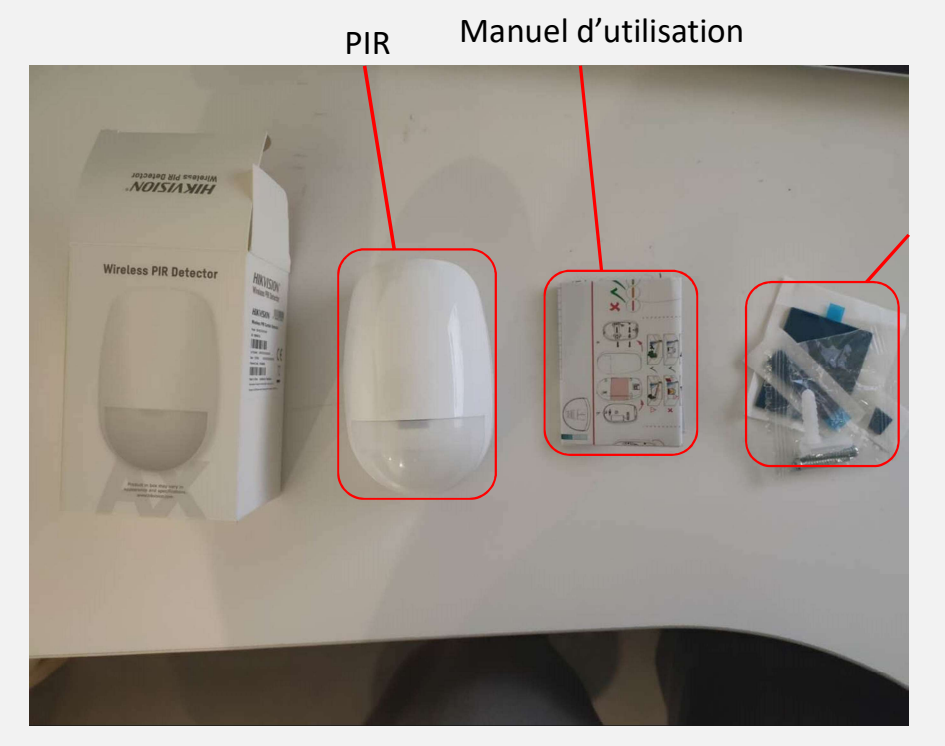

Accessoires

Déballage

# Ajout d'un Détecteur PIR<br>Ajout d'un Détecteur PIR

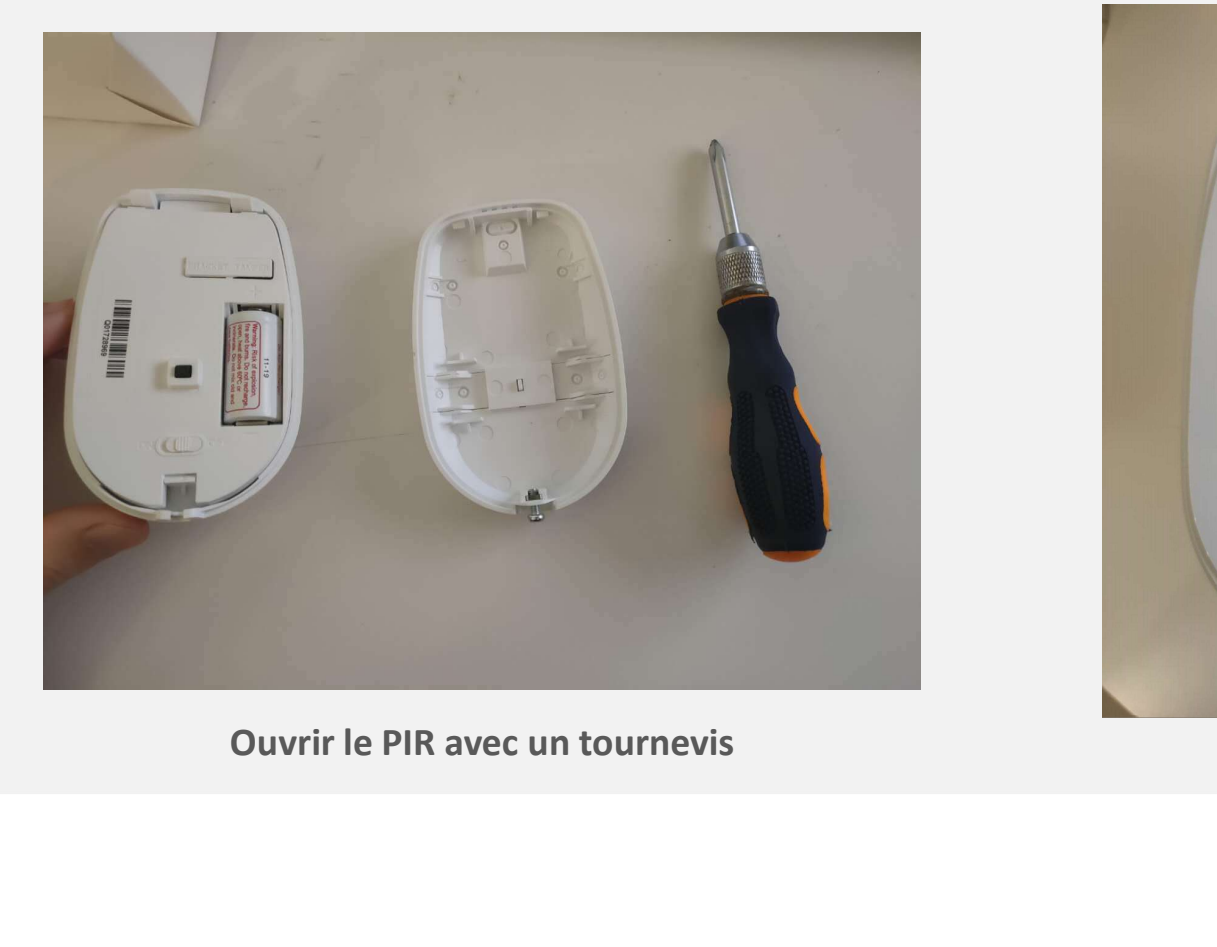

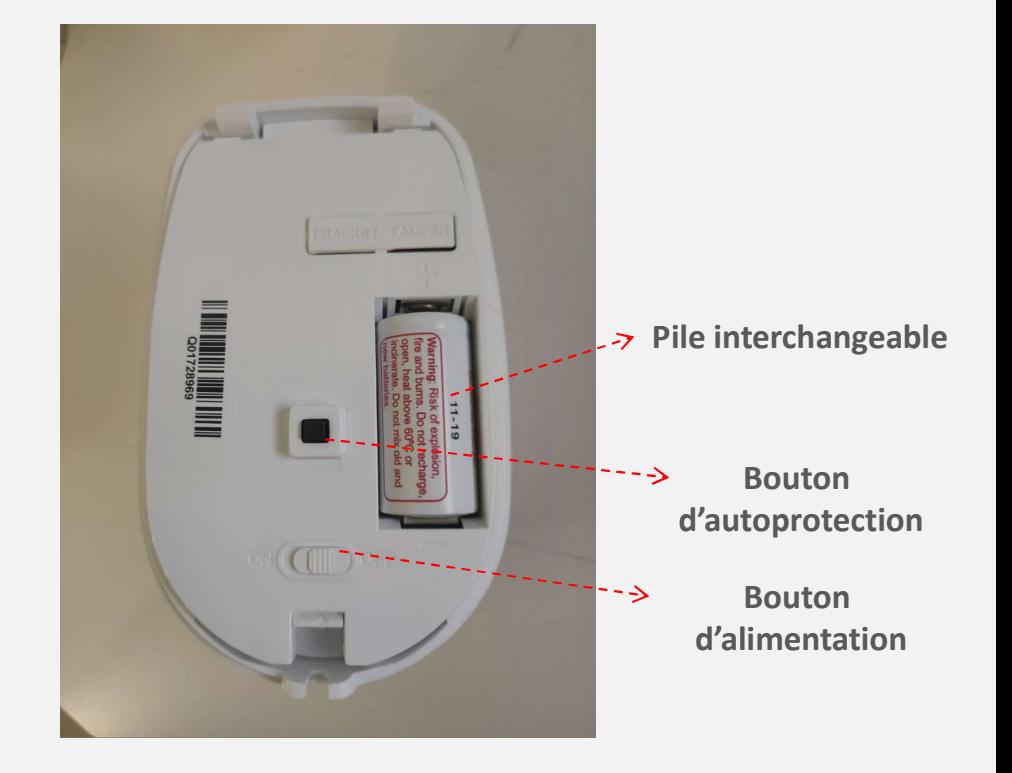

Nous préconisons d'ouvrir le PIR avant de l'ajouter

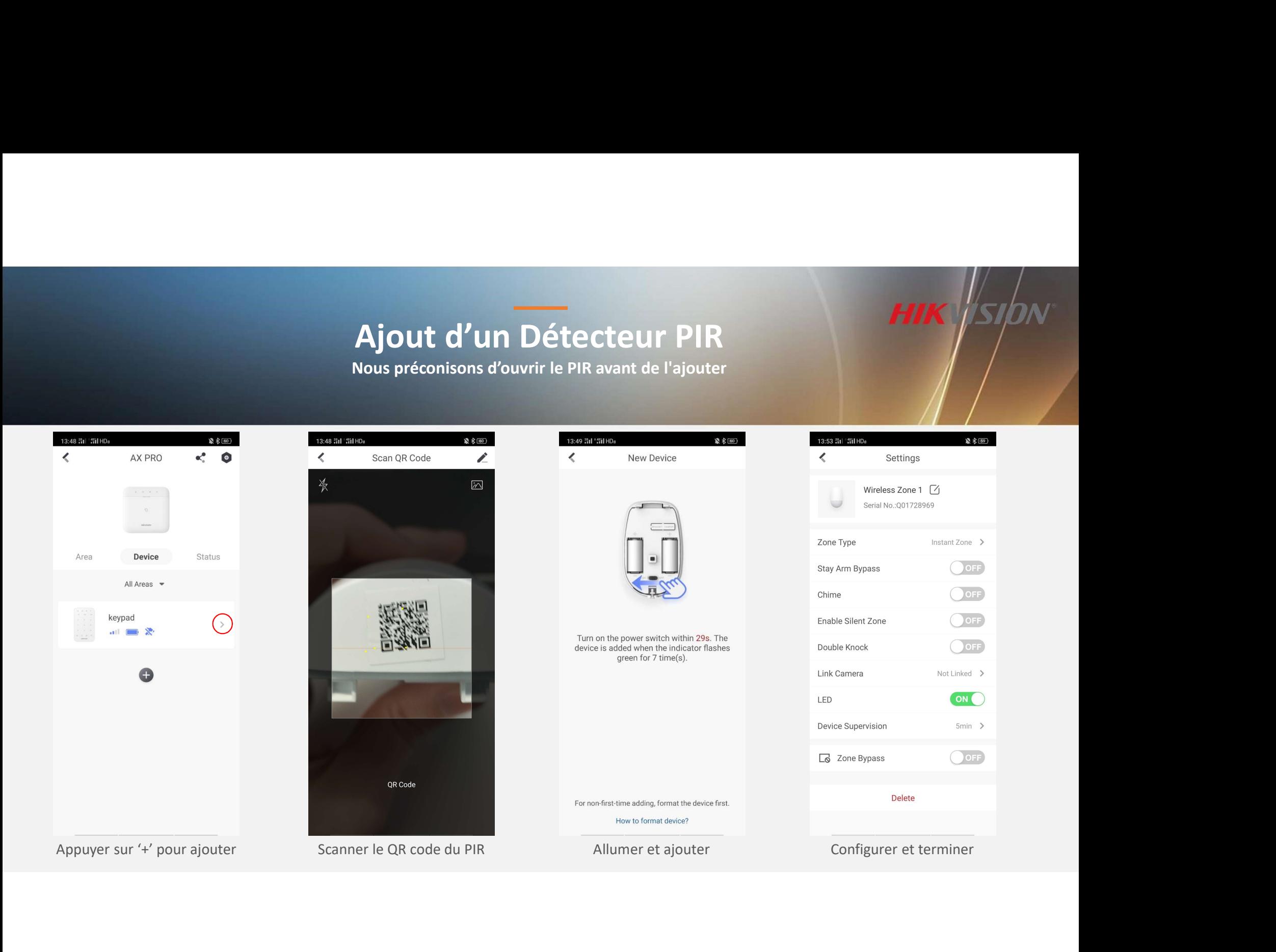

# Ajout d'un Contact Magnétique

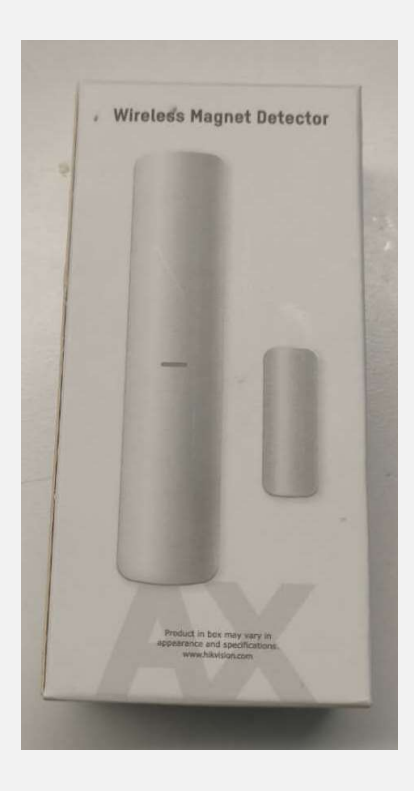

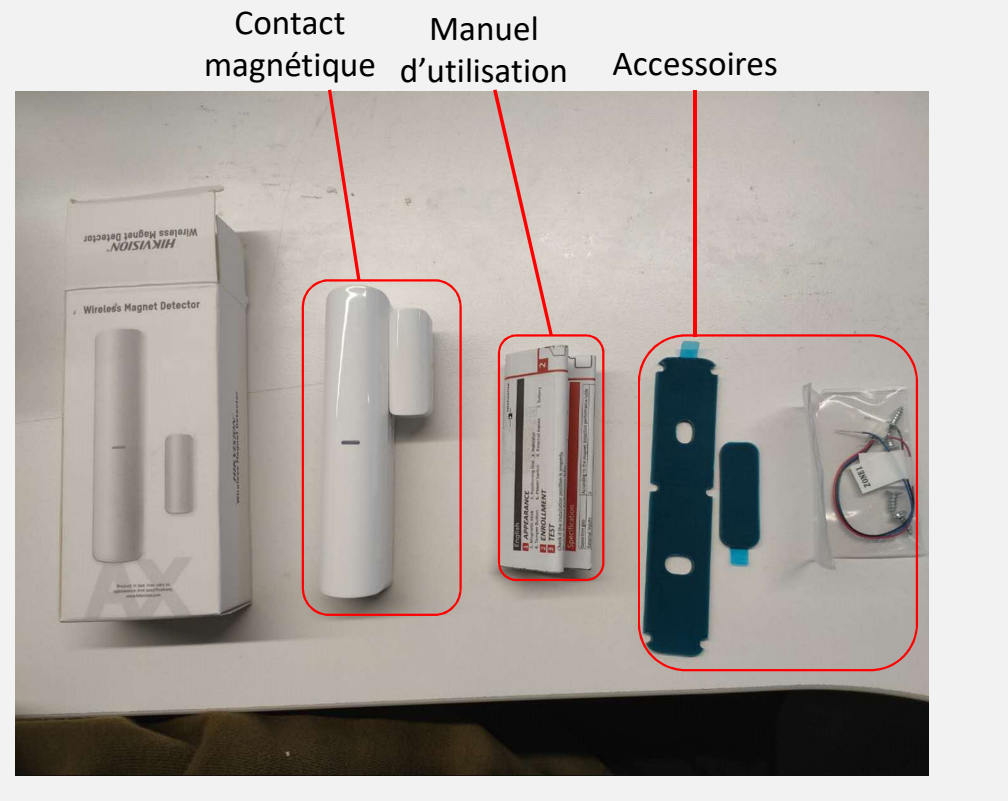

Déballage

# Ajout d'un Contact Magnétique

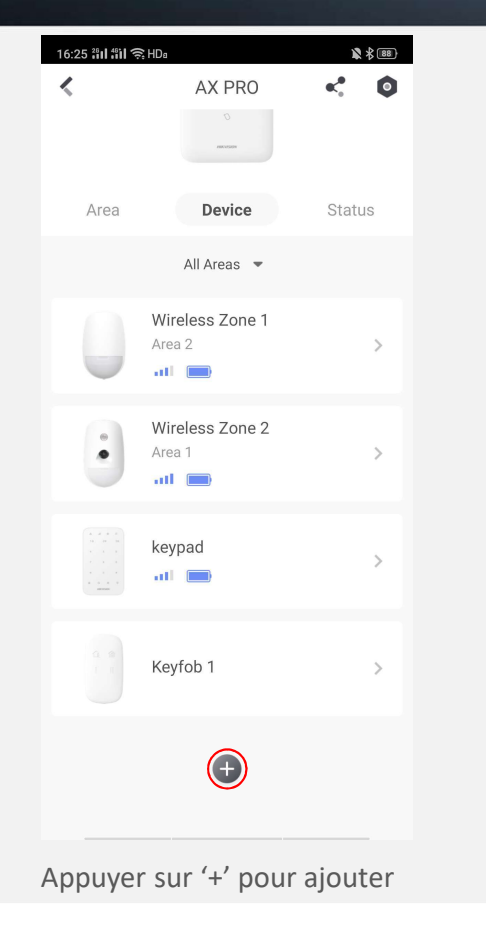

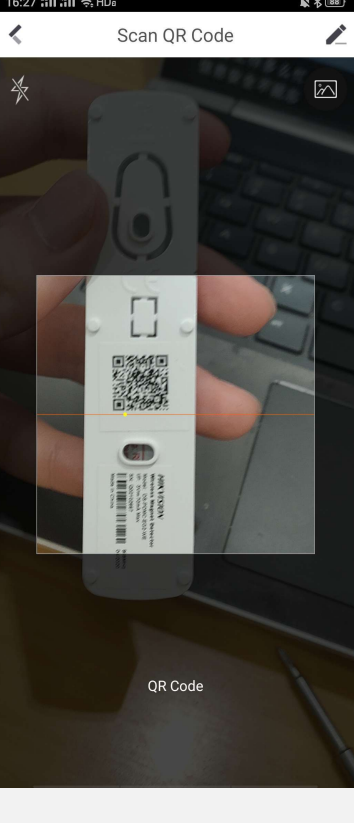

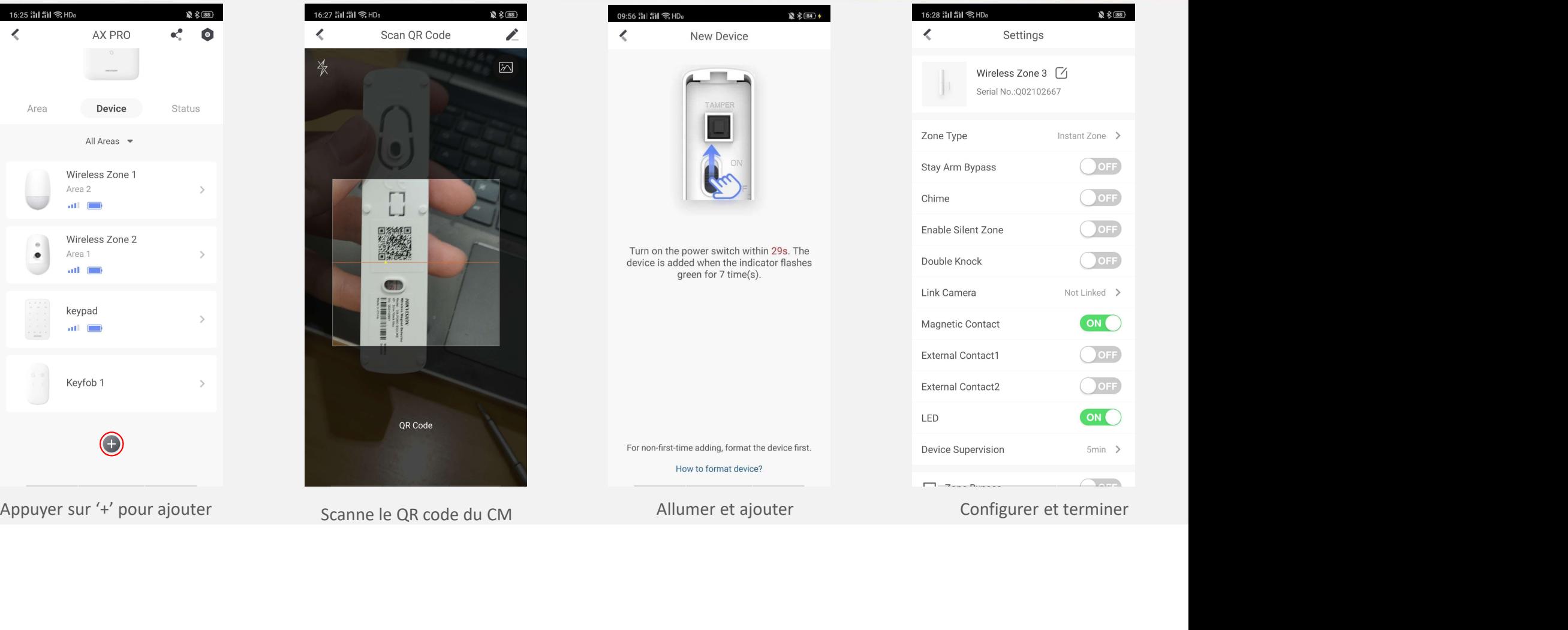

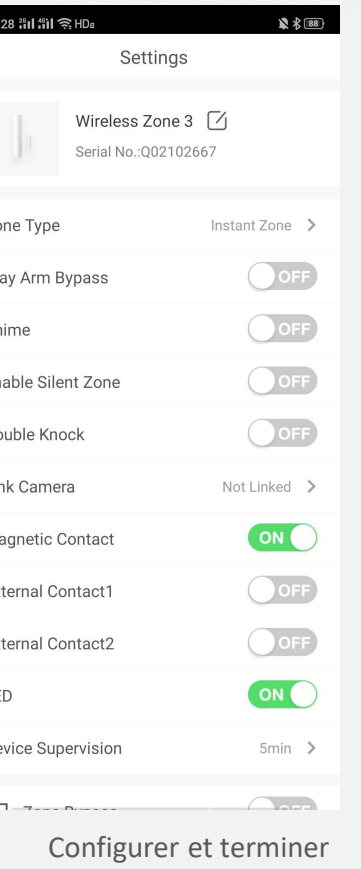

# Ajout d'un badge<br>
Ajout d'un badge

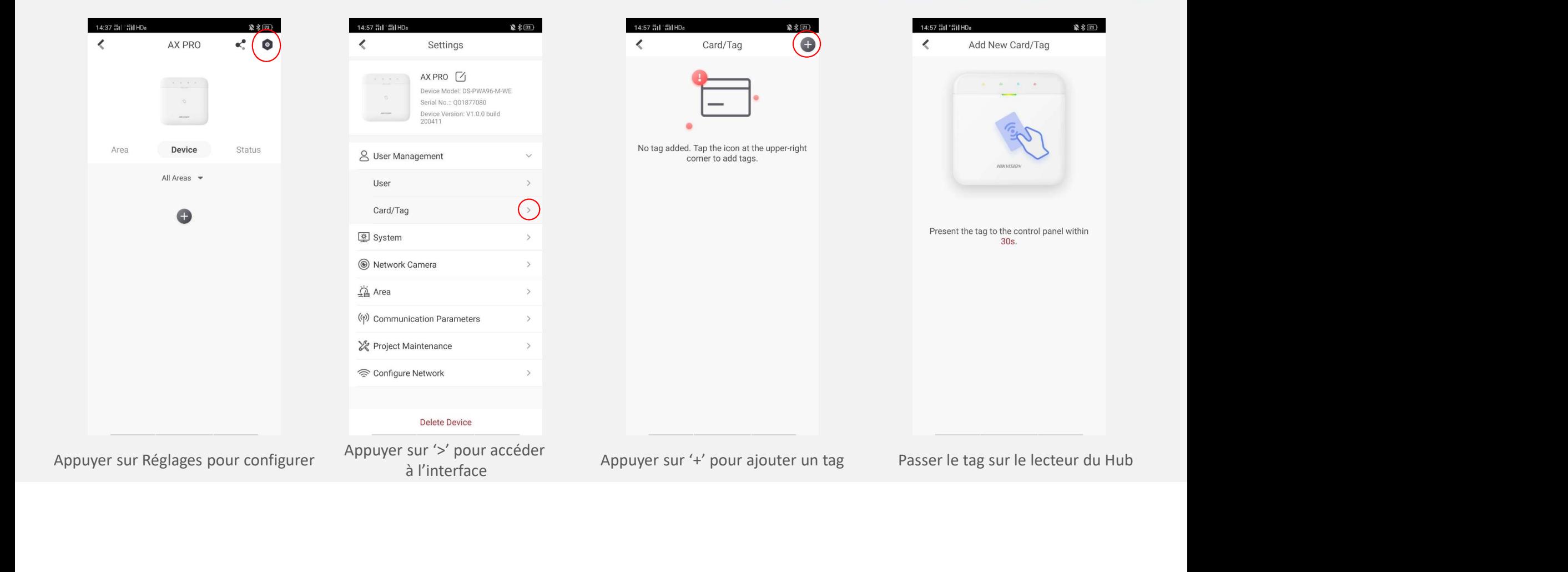

### Configuration du badge HIK SIDN

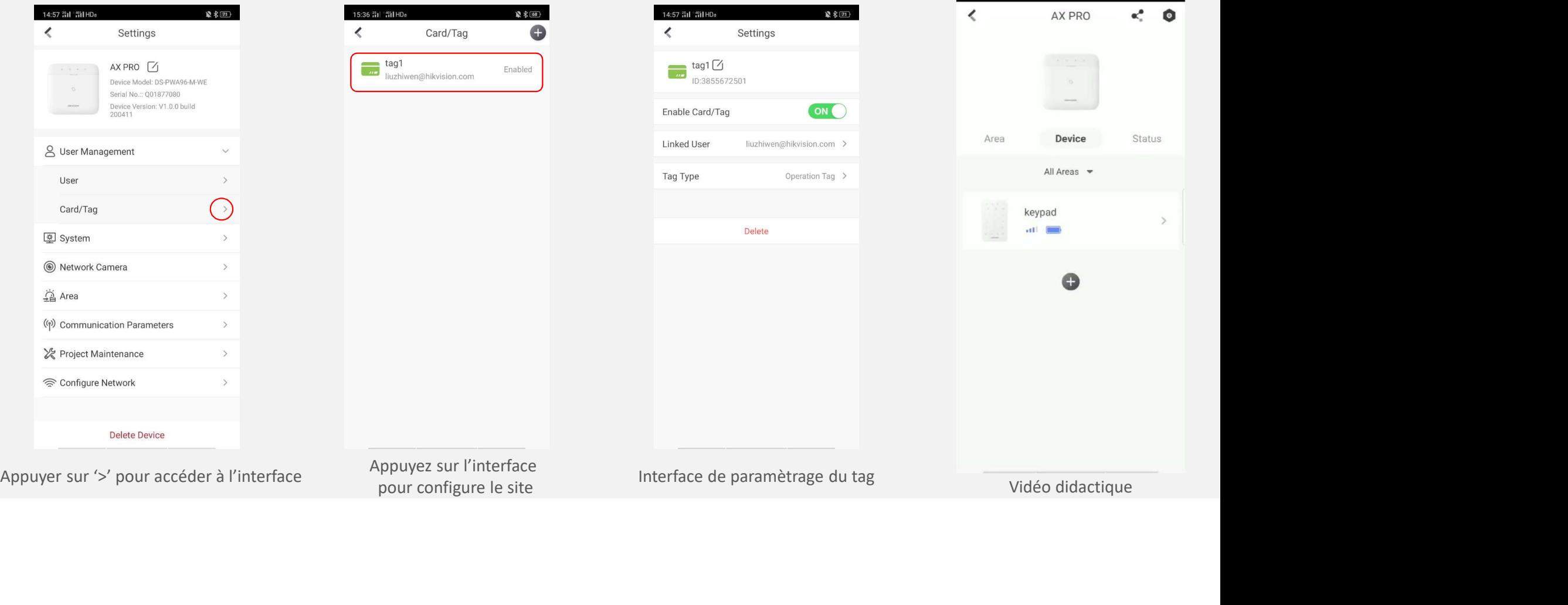

# Ajout d'une télécommande<br>
Is préconisons d'ouvrir la télécommande avant de l'ajouter

Nous préconisons d'ouvrir la télécommande avant de l'ajouter

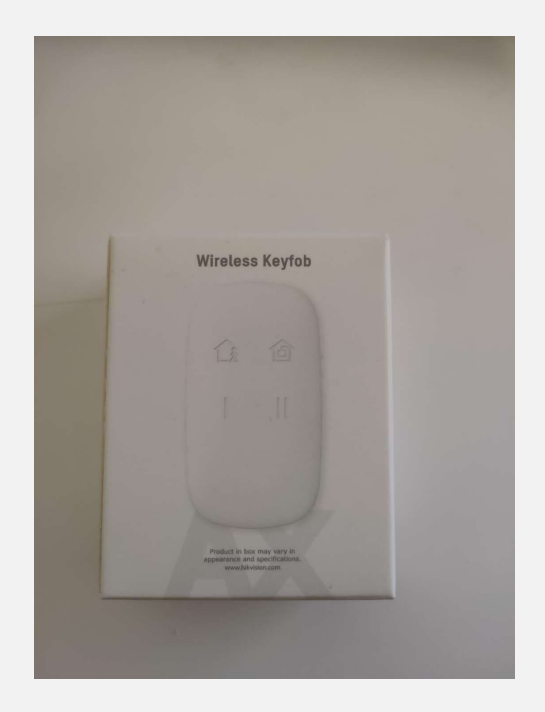

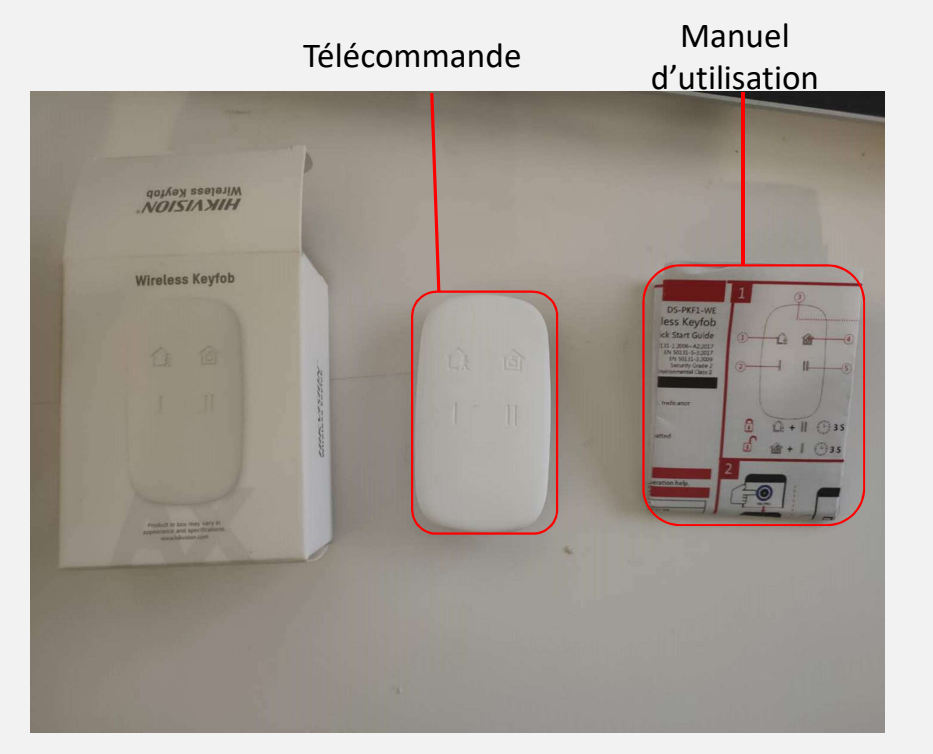

Déballage

# Ajout d'une télécommande

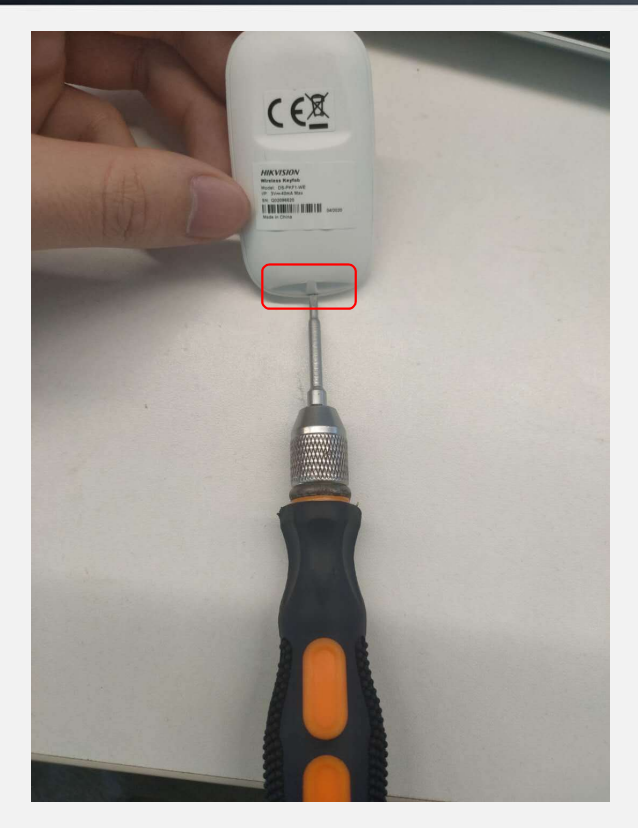

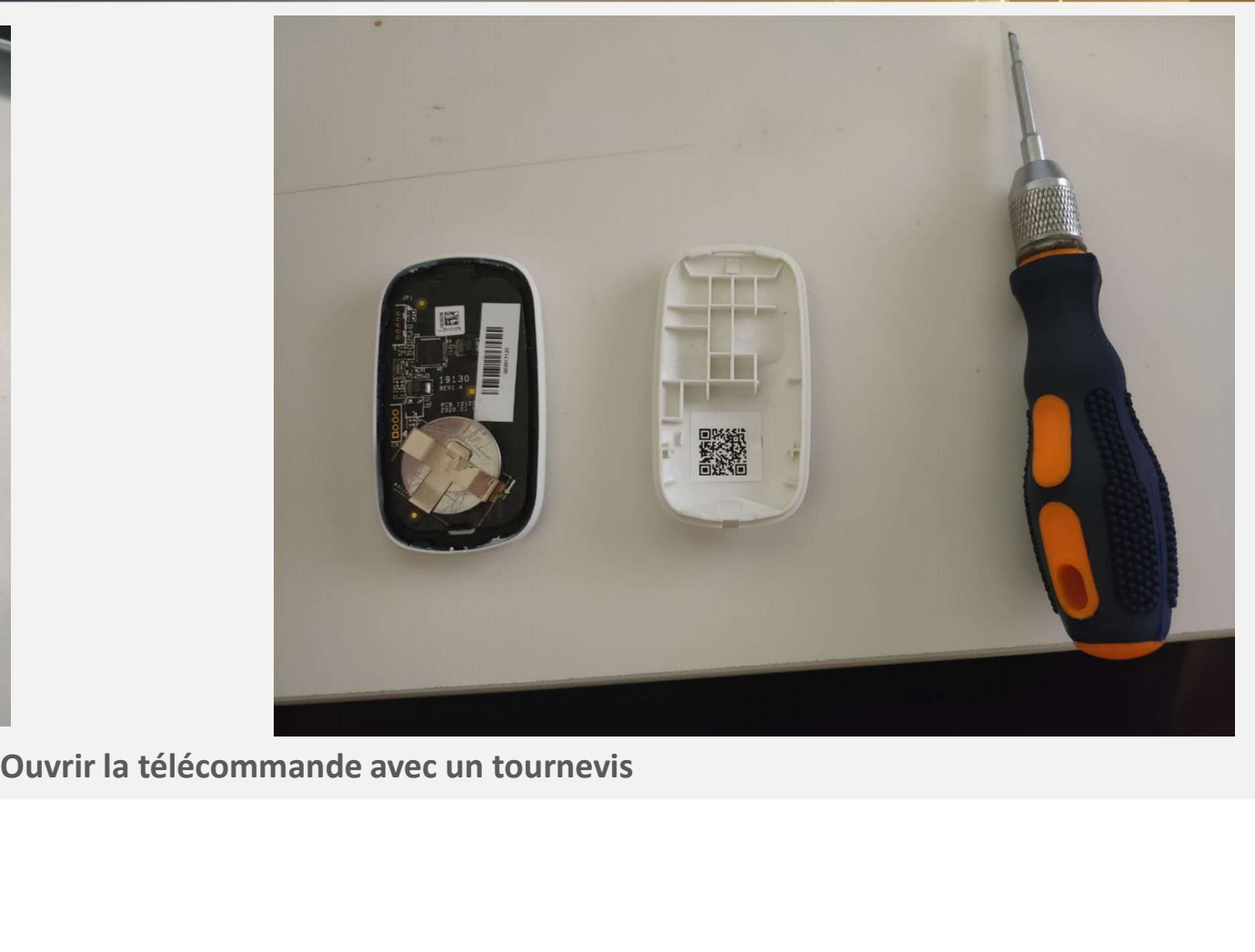

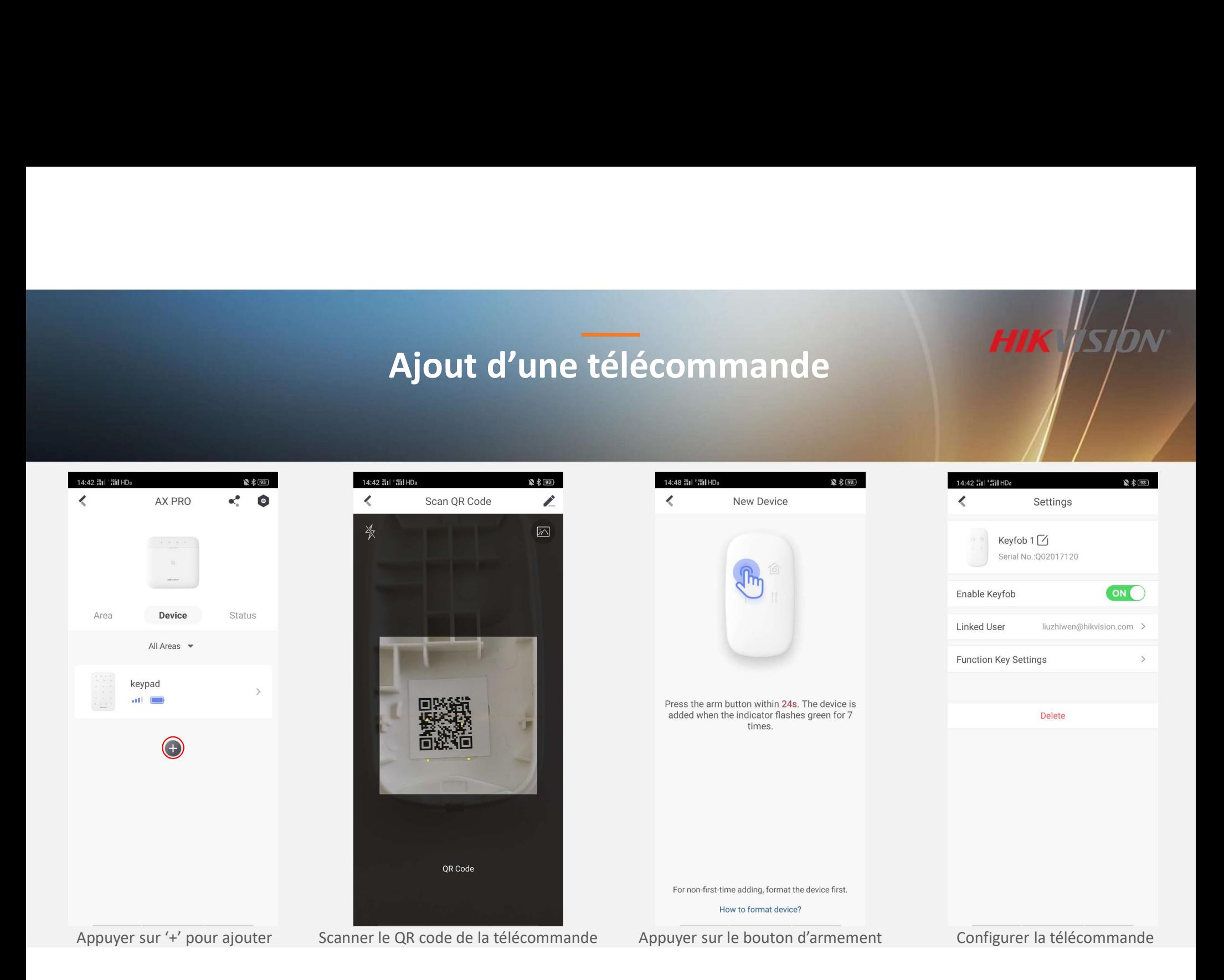

### Configuration de la télécommande

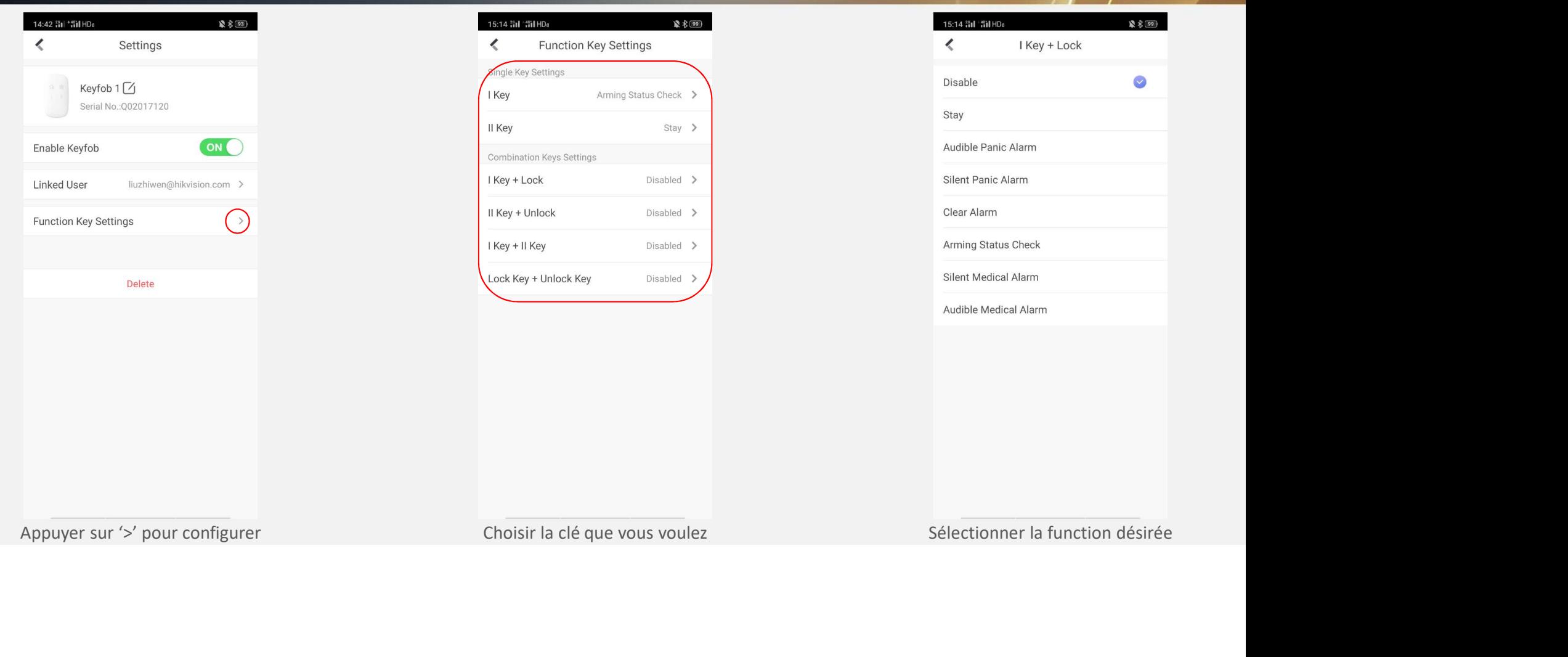

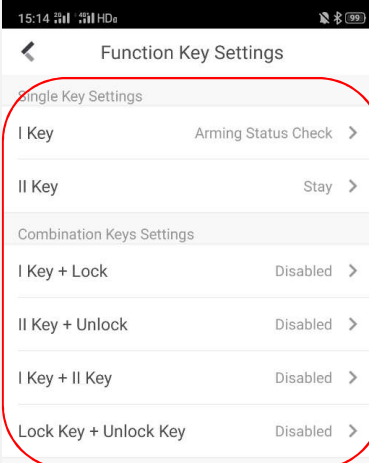

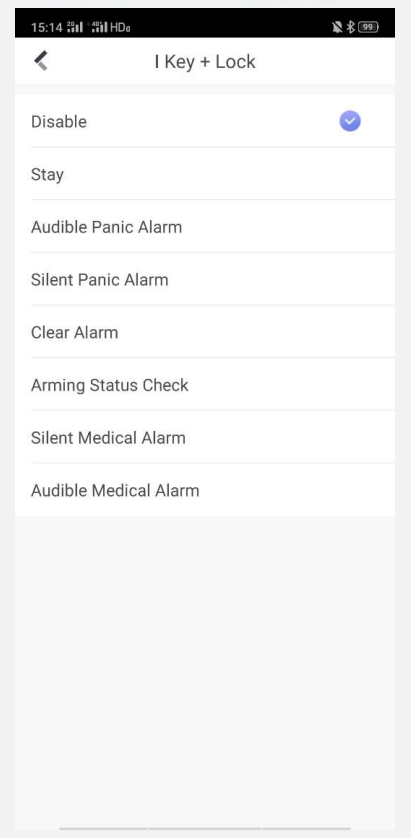

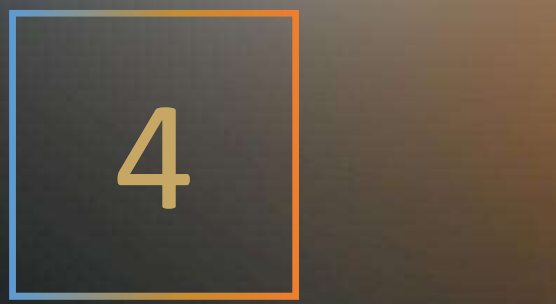

# Fonctionnement Via Hik-Connect

# Ajout de Zones<br>Ajout de Zones<br>Alexandre de La Maria (1990)

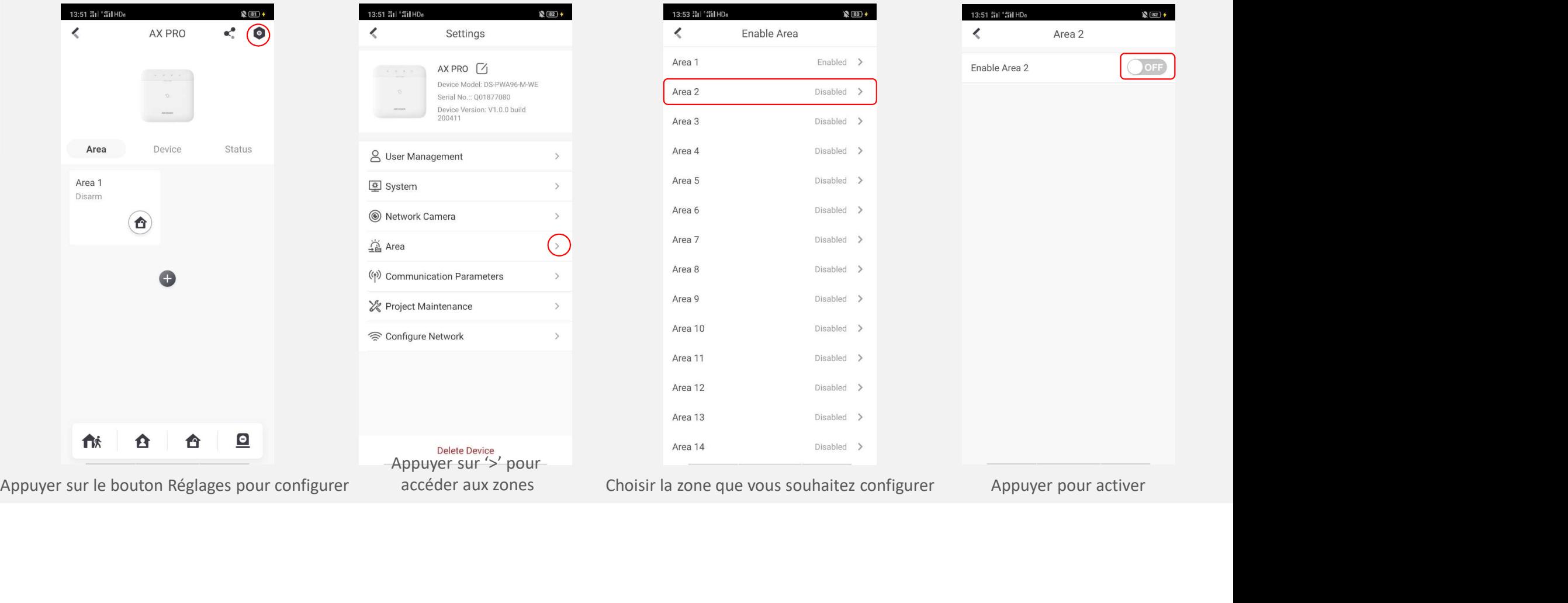

### Configuration des Zones

**HIK** SION

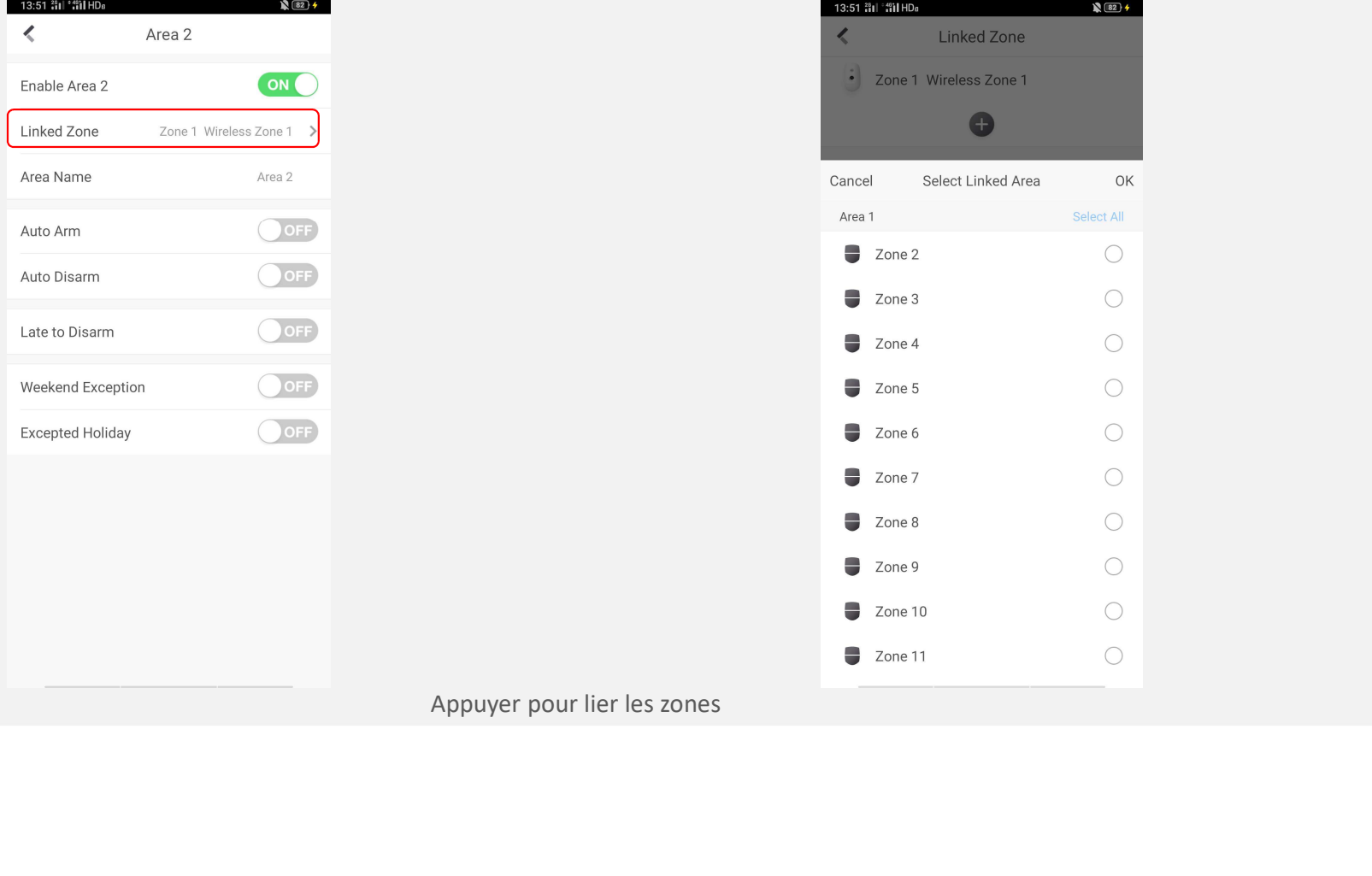

# Vidéo didactique

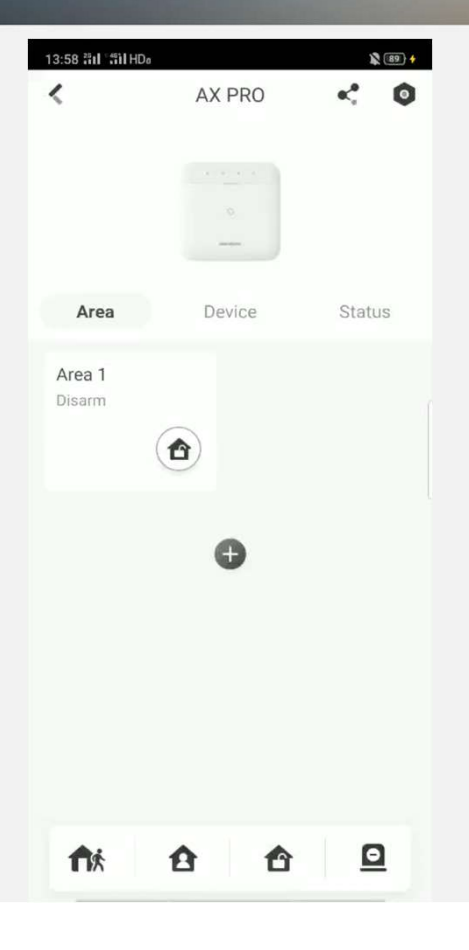

### Important à savoir

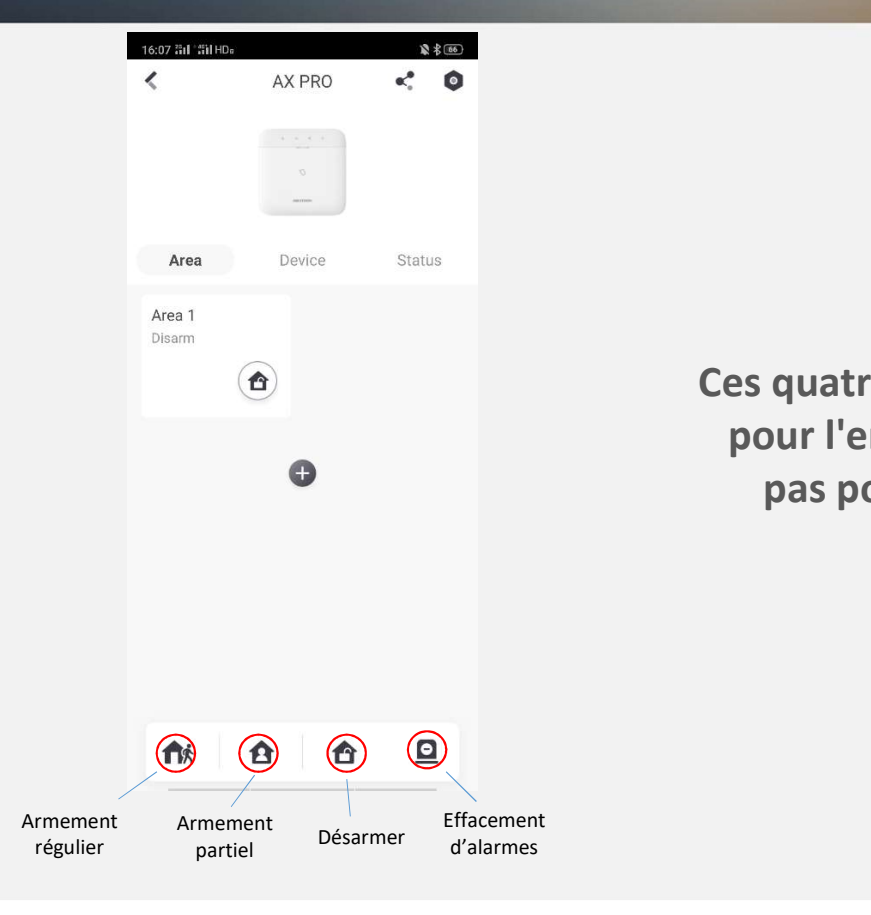

Ces quatre boutons sont utilisés pour l'ensemble du système, pas pour une seule zone.

**HIK SI** 

### Armement

 $\epsilon$ 

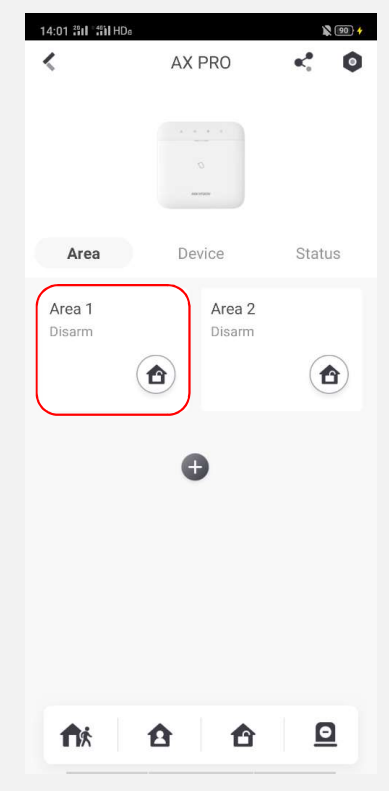

14:01 :31 :31 HDa  $\sqrt{90}$ 14:04 : 11 : 11 HDs  $\binom{92}{4}$  $\leq 0$  $\overline{\mathbf{C}}$  $\leq$  0 AX PRO AX PRO **Pour armer la zone 1** vérification des pannes système, appuyez sur OK pour continuer Armer avec succès pour armer la zone 1 vérification des pannes système, appuyez sur OK pour continuer Armer avec succès pour armer la z

Appuyer sur l'icône Zone 1

**HIK SIDN** 

### Désarmement

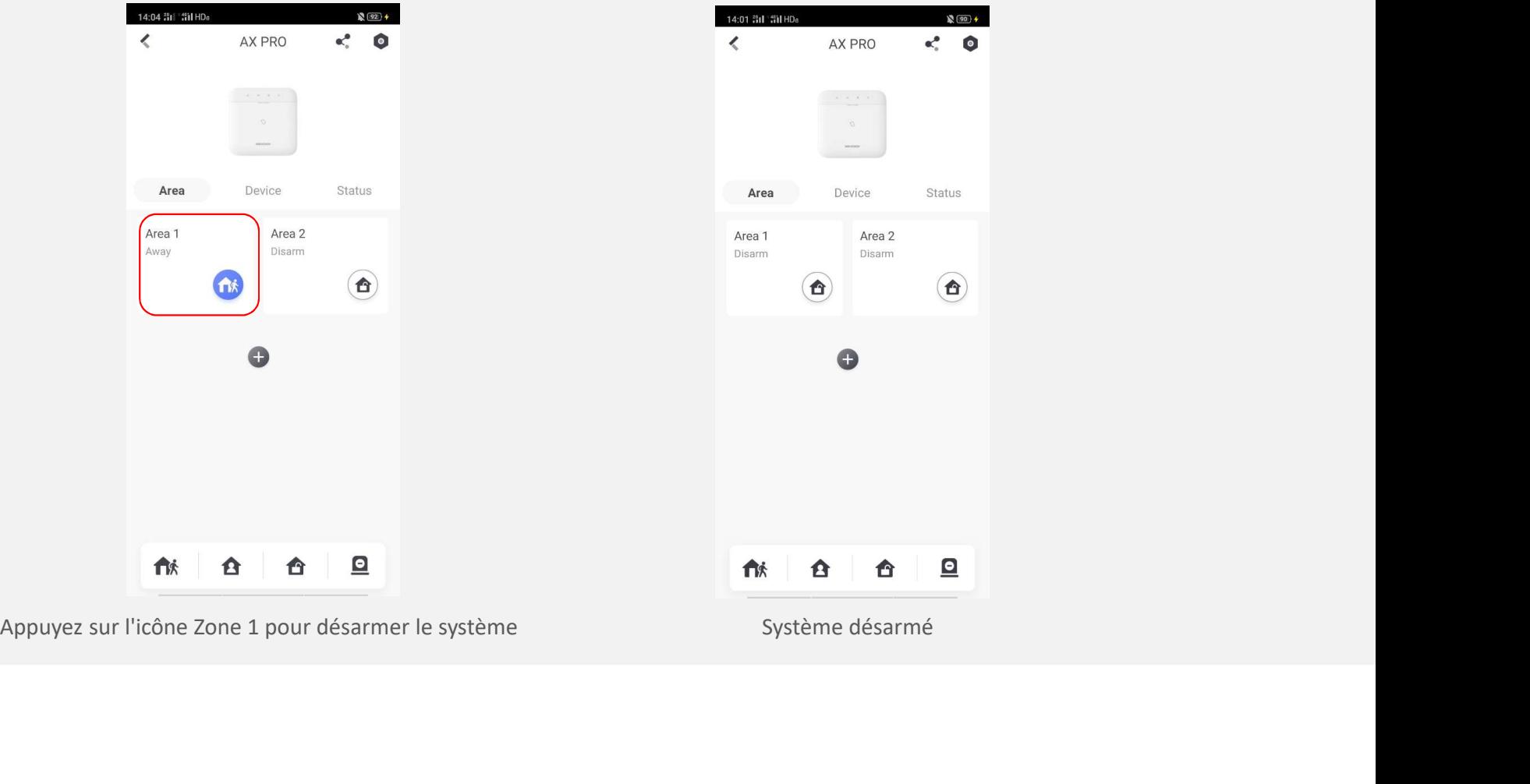

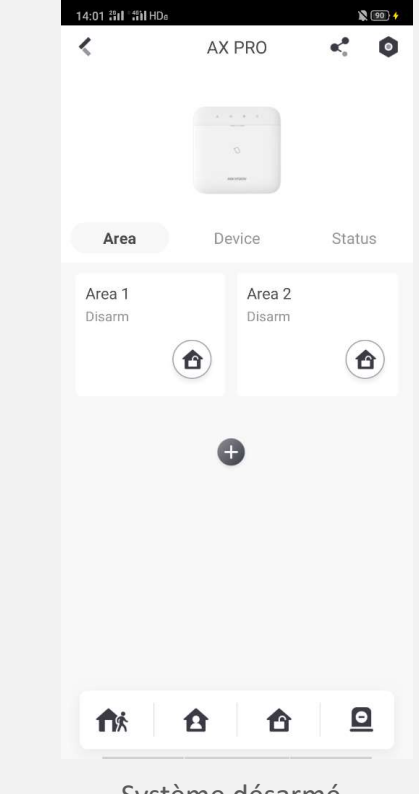

**HIK SIDN** 

### Effacer les alarmes

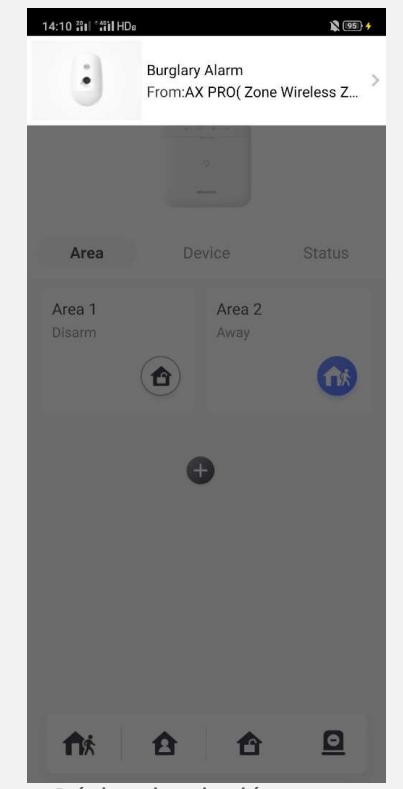

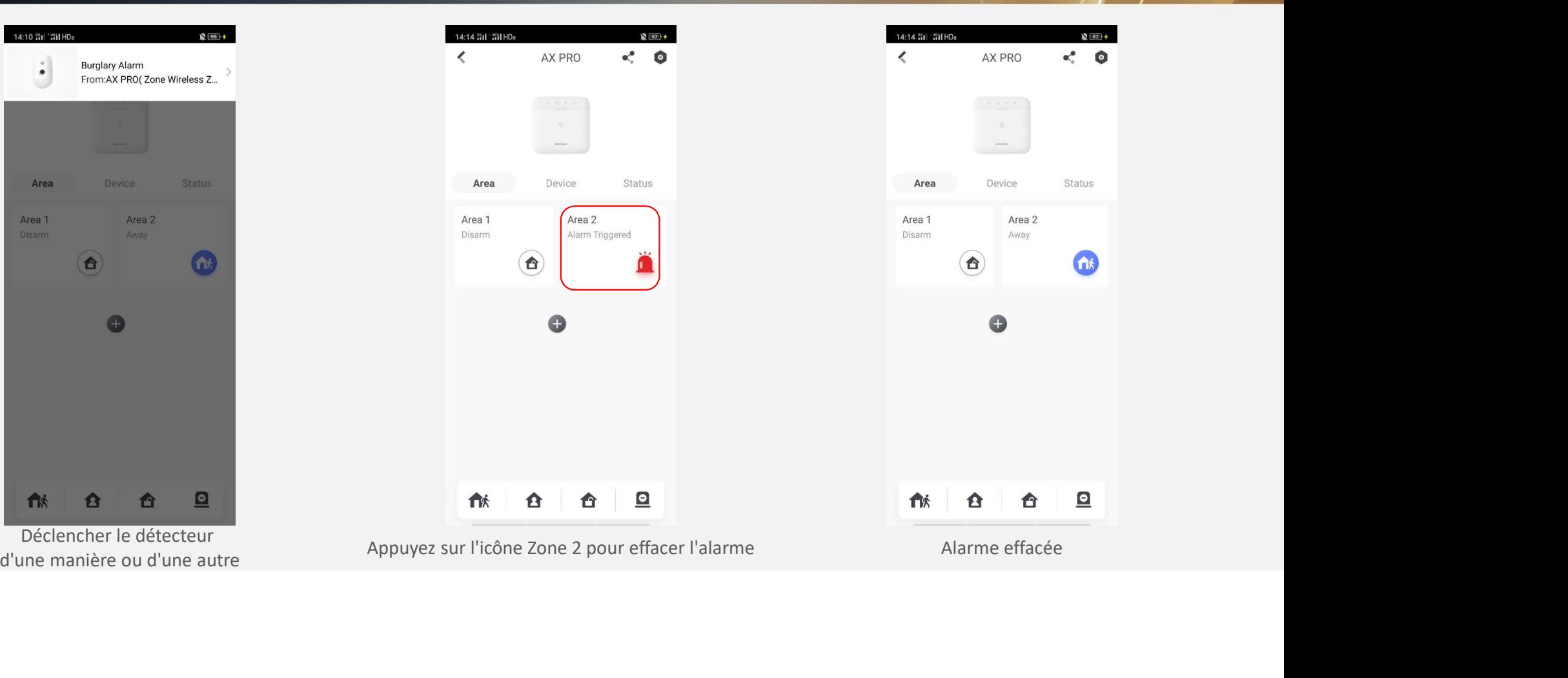

**HIK SID** 

Déclencher le détecteur

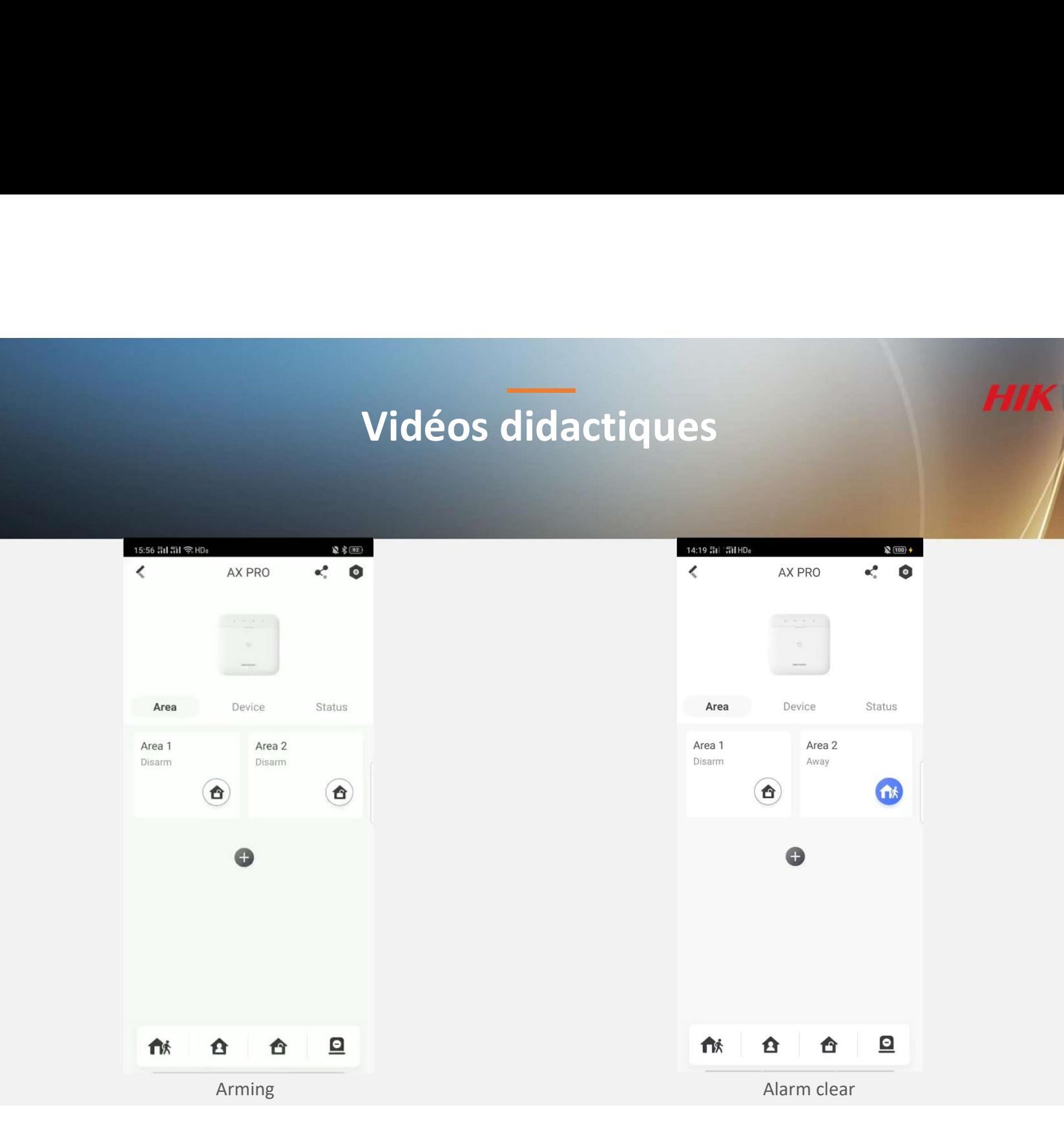

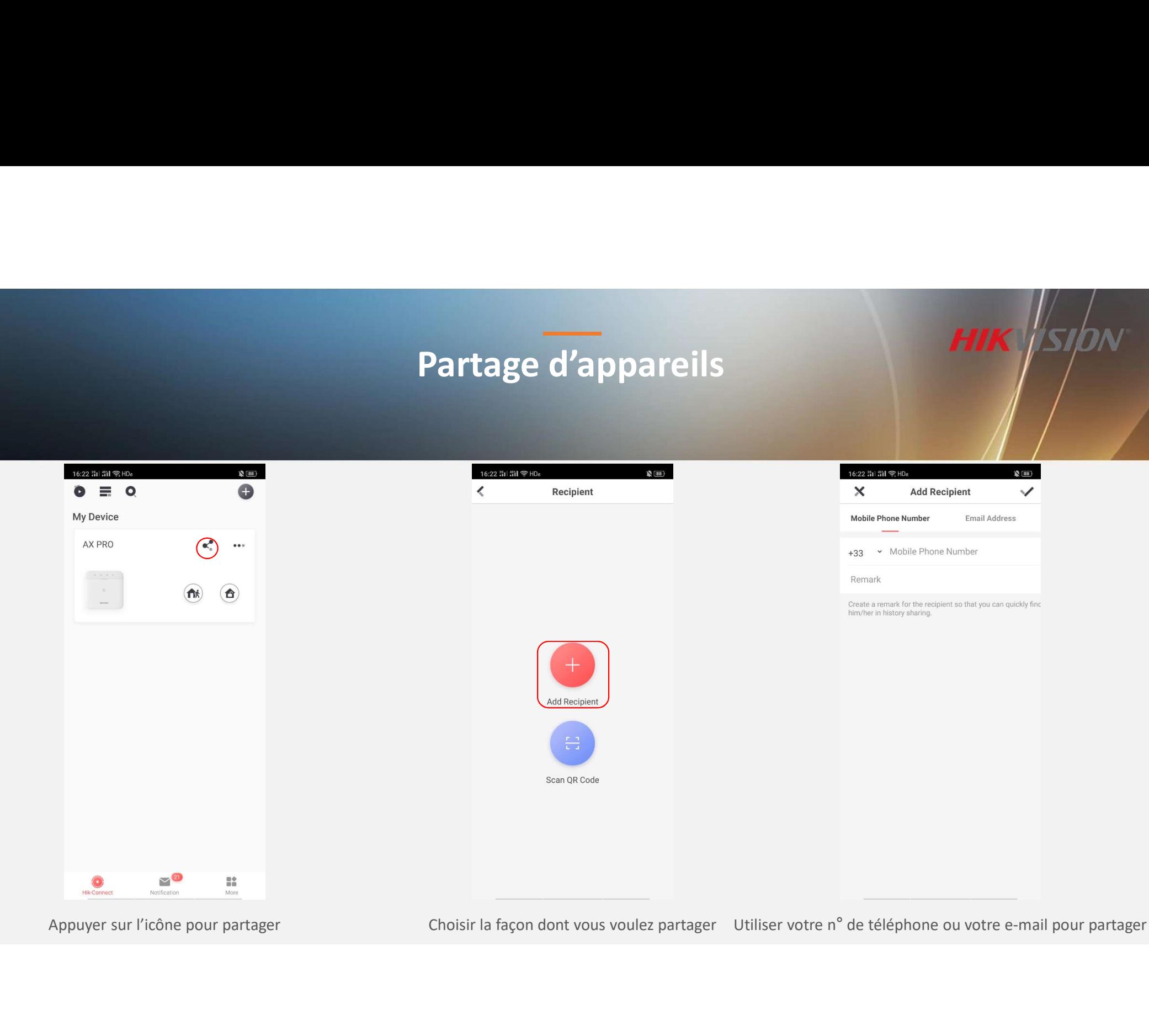

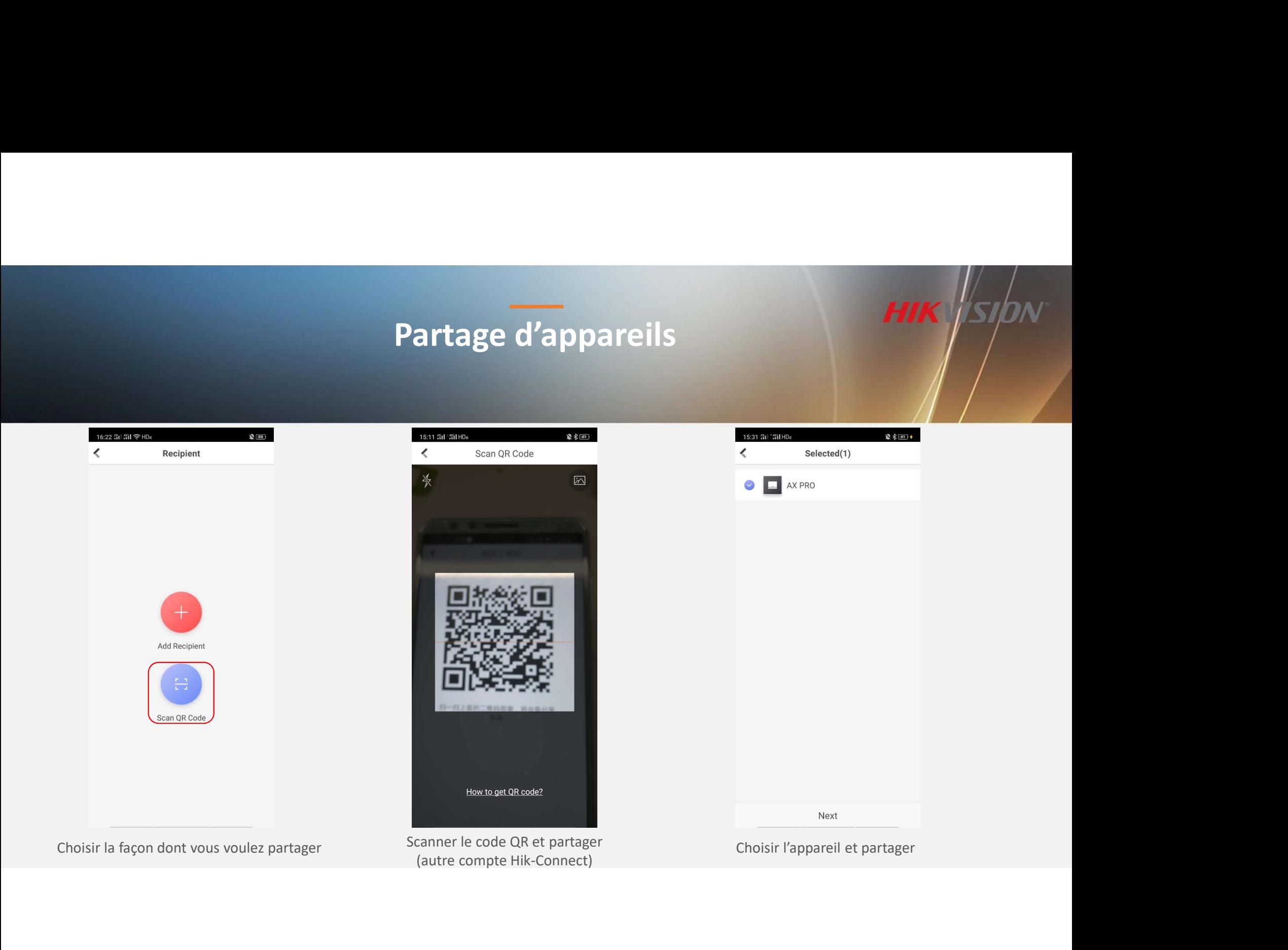

# Partage d'appareils

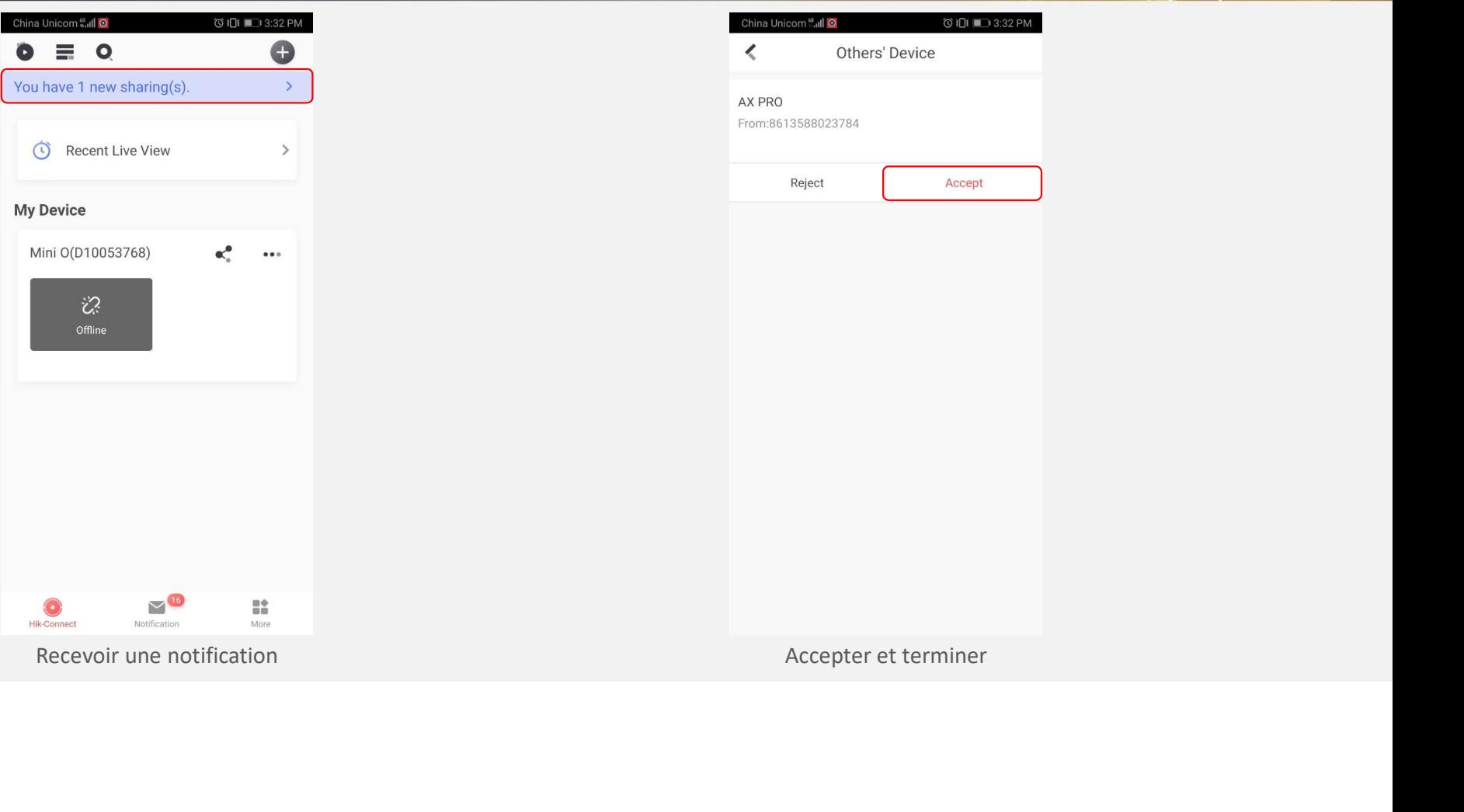

### Configuration du système HIK

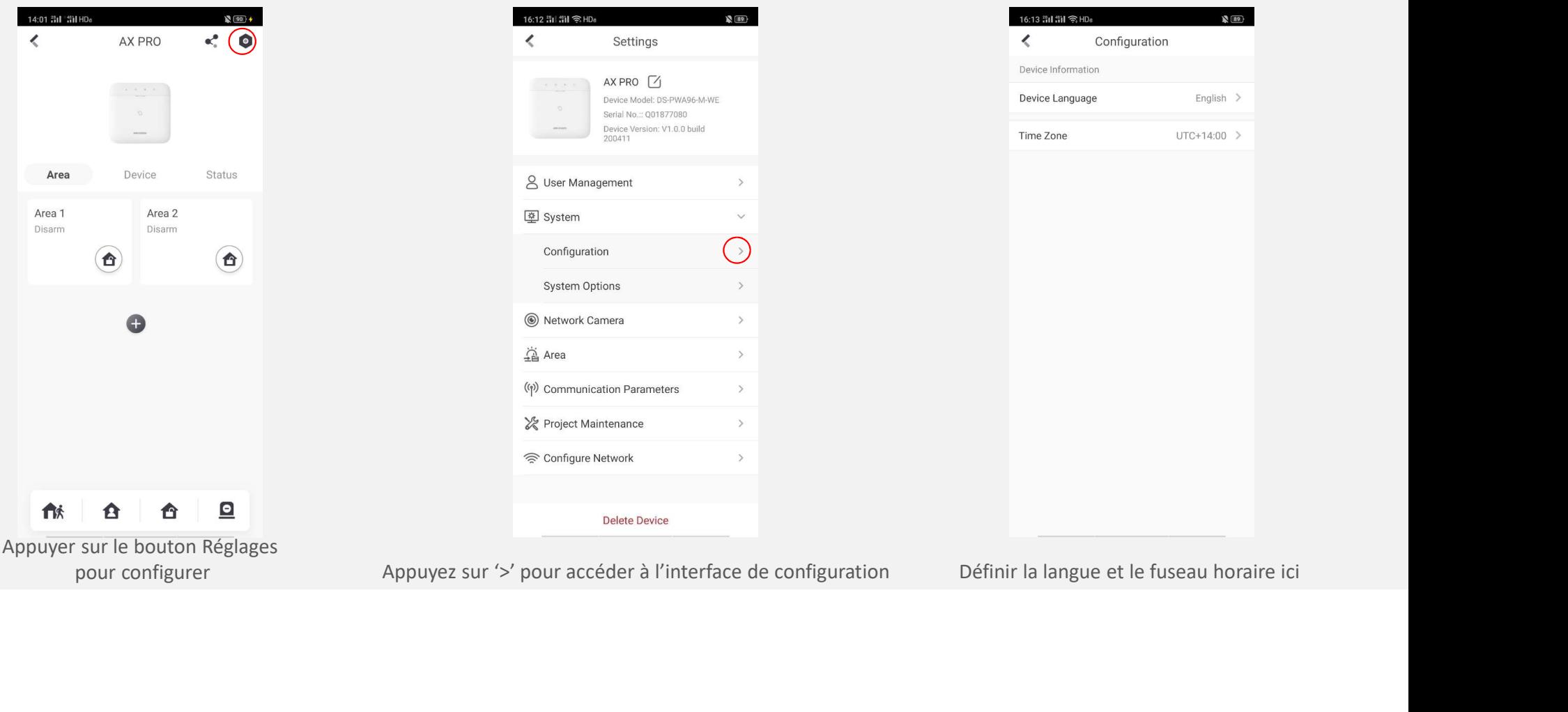

### Configuration du système HIK

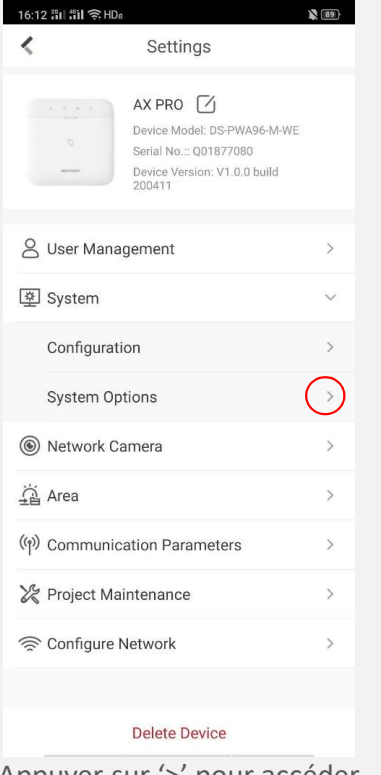

Appuyer sur '>' pour accéder

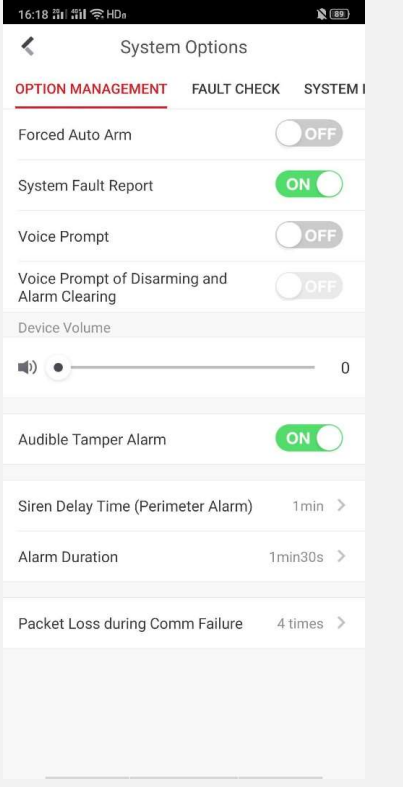

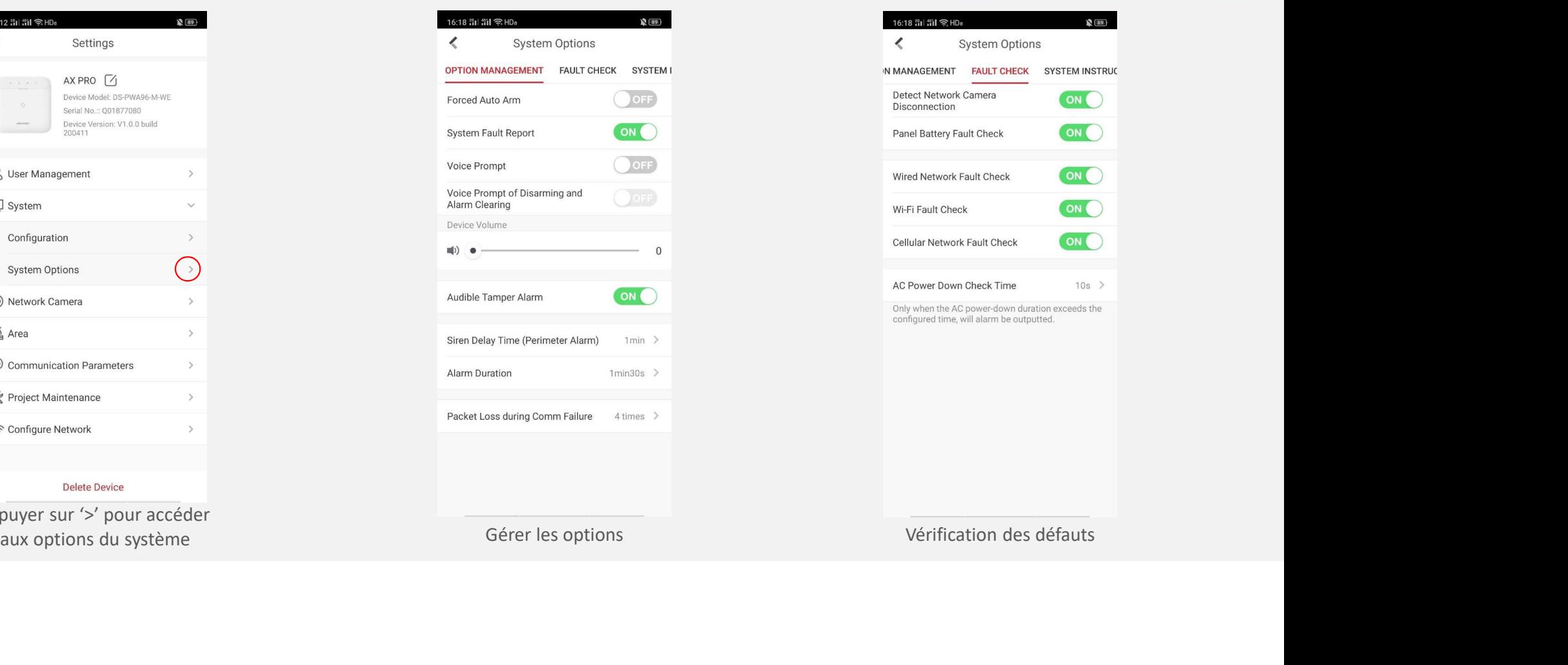

# Vérification Vidéo<br>Ajout d'une Caméra

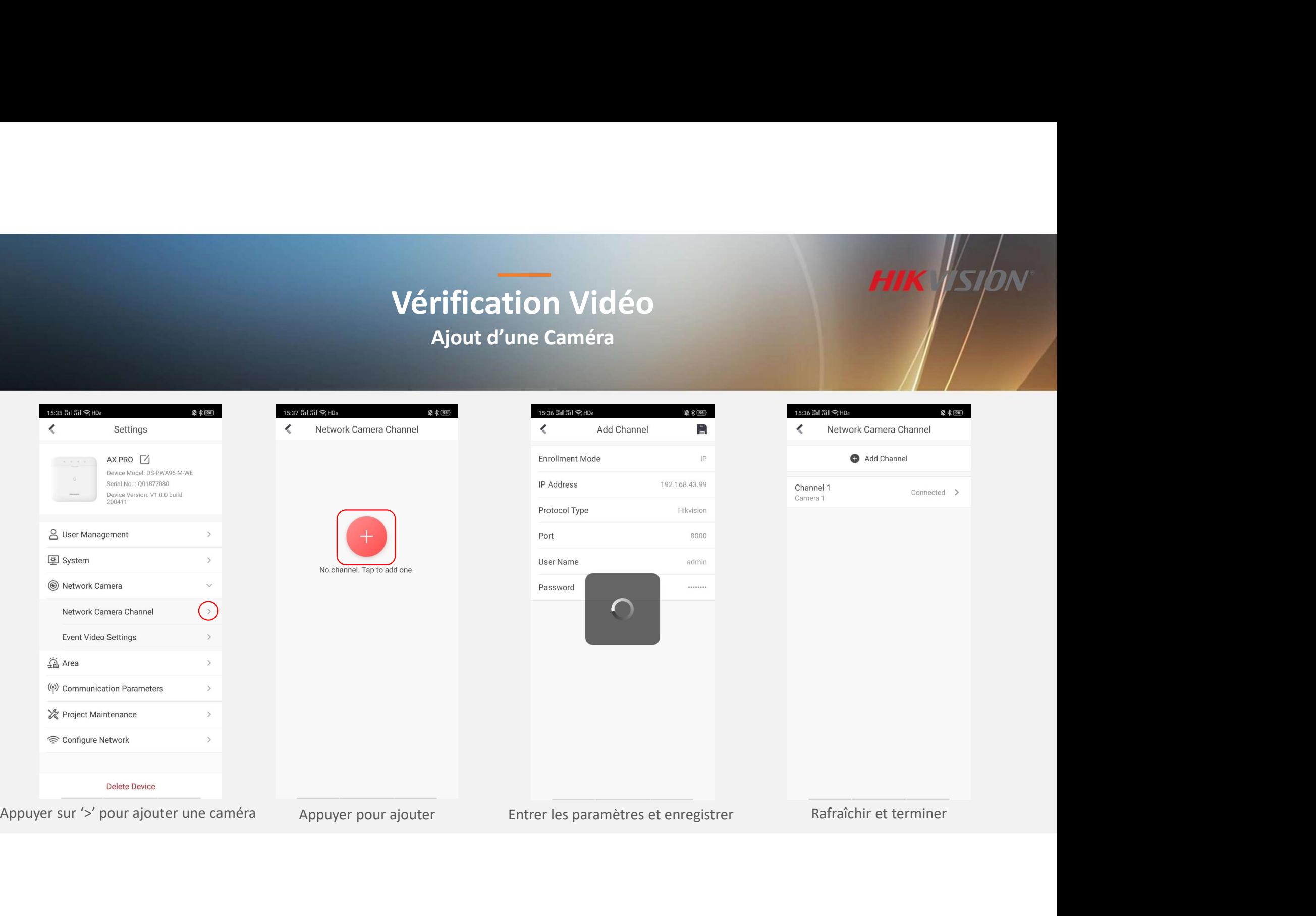

### Vérification Vidéo<br>Liaison de zones<br>Experiences Liaison de zones

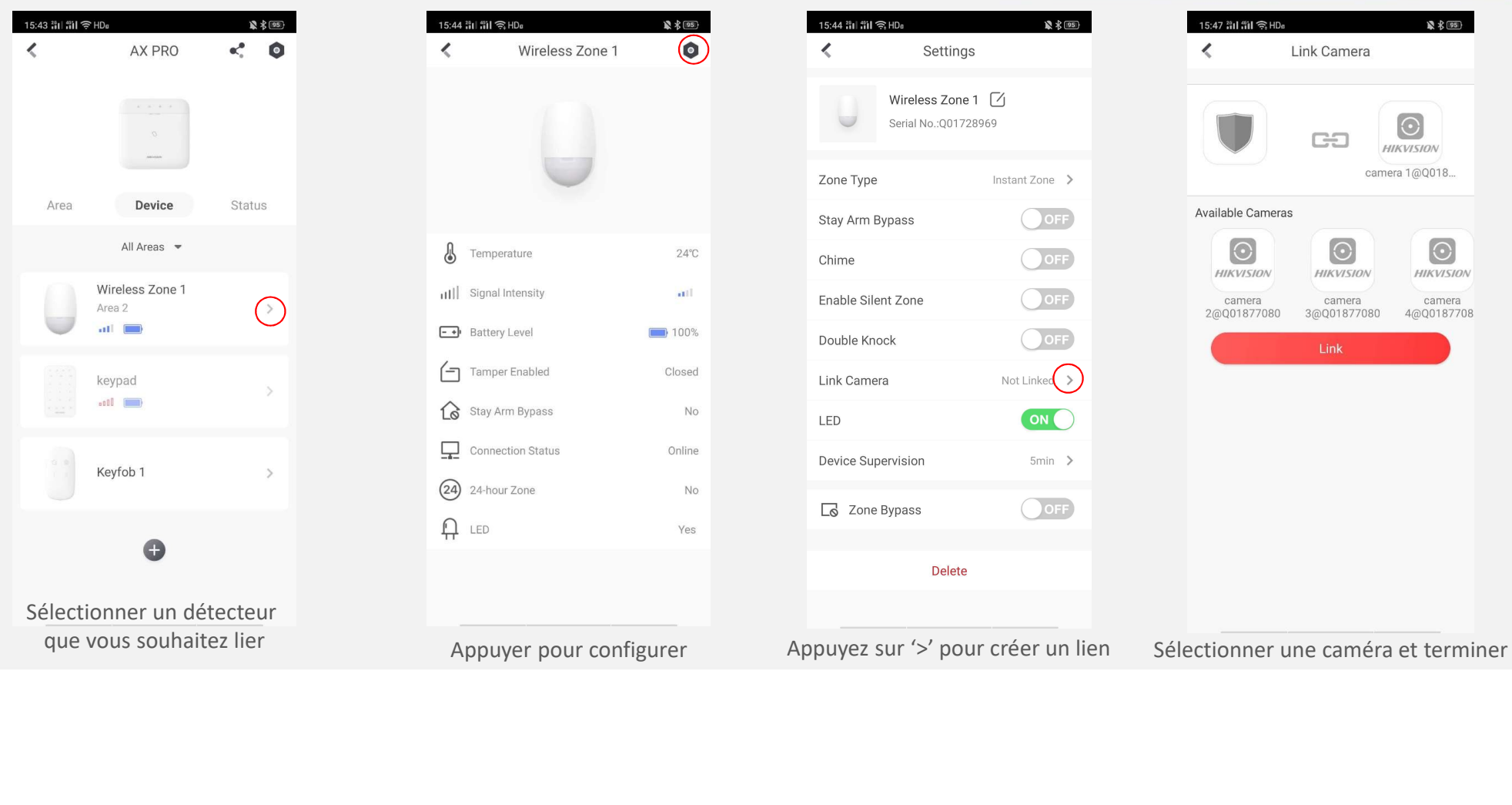

# Vérification Vidéo<br>Nétrification Vidéo

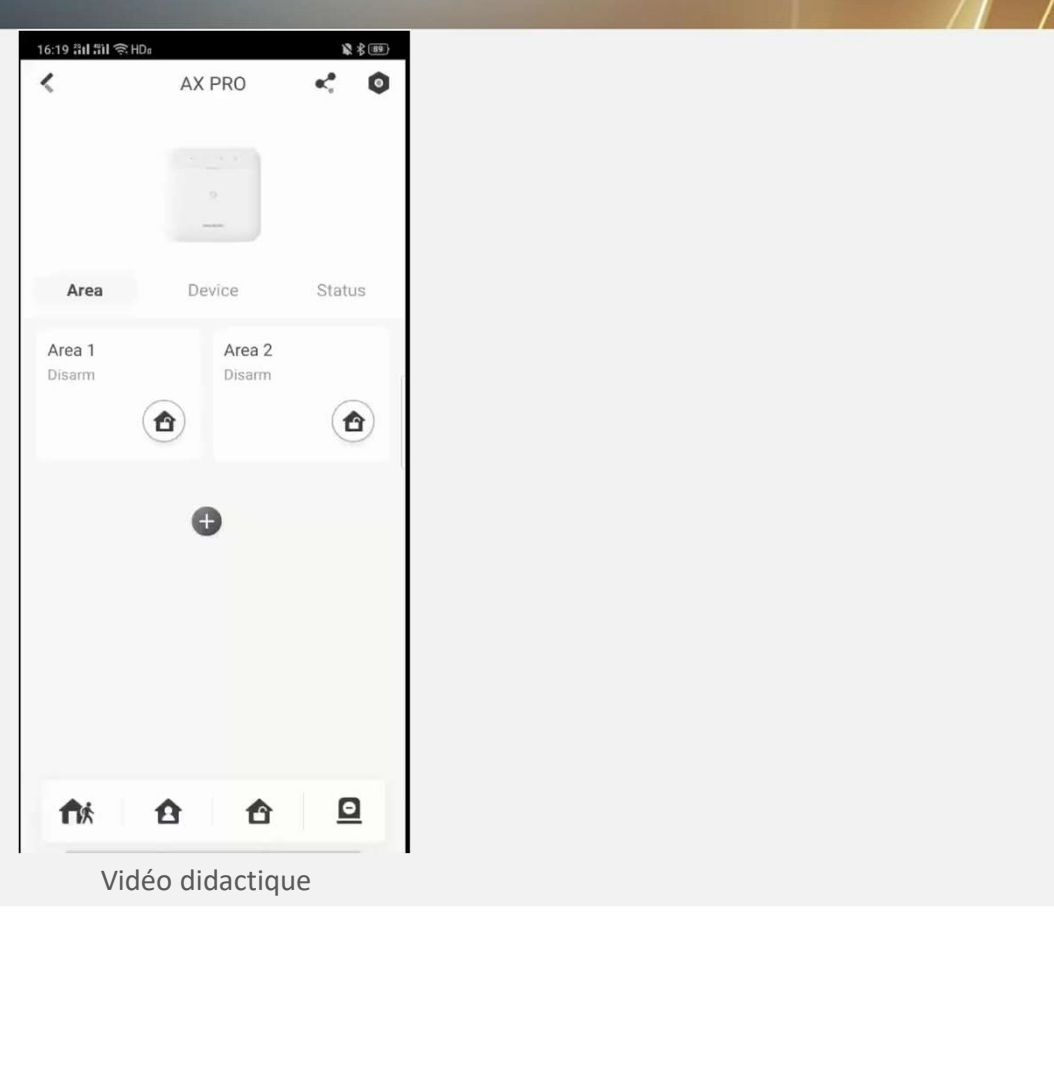